## **4 Análise de Dados**

## **4.1.Procedimentos**

A idéia inicial para a comparação dos dados foi separá-los em series de 28 ensaios, com a mesma concentração, para depois combinar esses ensaios em uma única série. A combinação dos dados resultaria na reconstrução das velocidades do fluxo sobre a plataforma ao longo da simulação, ou seja, resultaria na evolução espaço-temporal das velocidades da corrente. Por exemplo, no instante 0.0 segundo não tem nenhum fluxo dentro do tanque T, então as velocidades medidas nos 28 pontos da plataforma são de 0.0 mm/s. De fato, enquanto o fluxo se desloca ao longo do canal, todas as medidas de velocidade na plataforma devem ser nulas. Porém, quando a corrente começar seu deslocamento sobre a plataforma, geralmente 3 segundos após a abertura da comporta da caixa selada, será possível reorganizar as velocidades armazenadas para se gerar um campo de velocidade num dado instante do experimento.

Infelizmente a metodologia descrita acima não foi possível ser implementada devido ao tempo de abertura da comporta da caixa selada. Cada experimento foi realizado de forma totalmente independente um do outro, então o tempo de abertura da comporta não foi necessariamente o mesmo para todos os experimentos. Esse tempo era importante pois demarcava o início do deslocamento da corrente, então, deveria ter sido cronometrado precisamente. Contudo, este problema foi contornado cronometrando o tempo de abertura da comporta através dos vídeos gravados dos experimentos, mas de qualquer forma, isso não comprometeria a análise dos dados.

Decidiu-se então, que a melhor maneira de se comparar os resultados experimentais com os do modelo computacional, seria utilizando uma análise pontual dos dados. A idéia dessa análise é gerar históricos dos parâmetros, espessura ou velocidade, das correntes simuladas para qualquer ponto desejado do tanque T. Em outras palavras, essa análise é capaz de armazenar e plotar

num gráfico as espessuras ou as velocidades da corrente ao longo de toda simulação para um ponto especifico. Por isso o nome de análise pontual.

Com isso, o primeiro passo tomado para implementar essa análise foi modificar o simulador 1D (figura 4.1), desenvolvendo uma ferramenta capaz de armazenar as informações desejadas para qualquer ponto do canal do simulador. Uma vez selecionado o ponto, representado pela reta vertical vermelha na figura 4.2, a simulação é iniciada e após seu término os históricos das espessuras e das velocidades, para esse ponto, são plotados nos seus respectivos gráficos, como mostram as figuras 4.3 e 4.4.

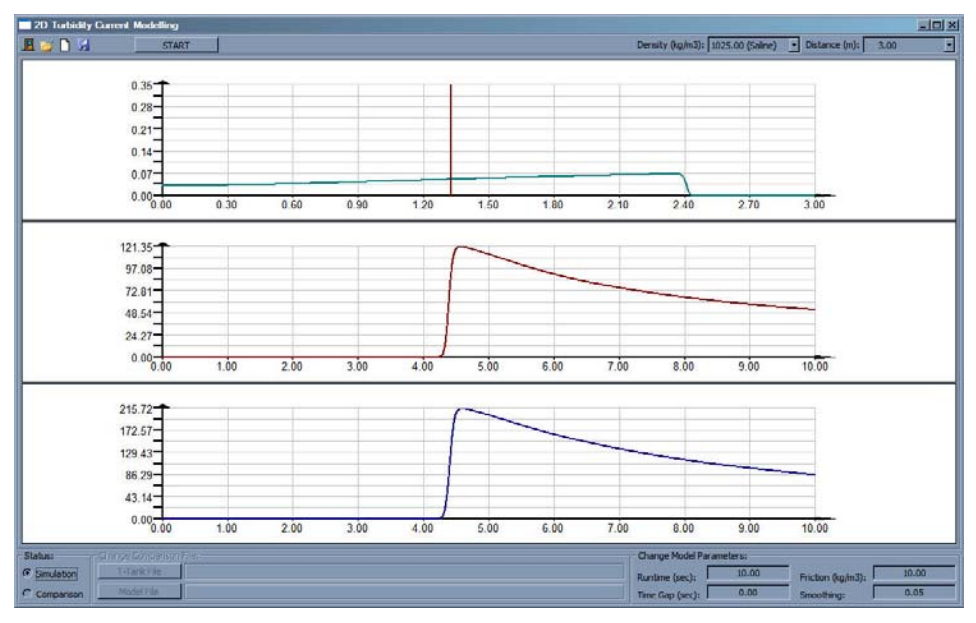

Figura 4.1 – Simulador 1D modificado

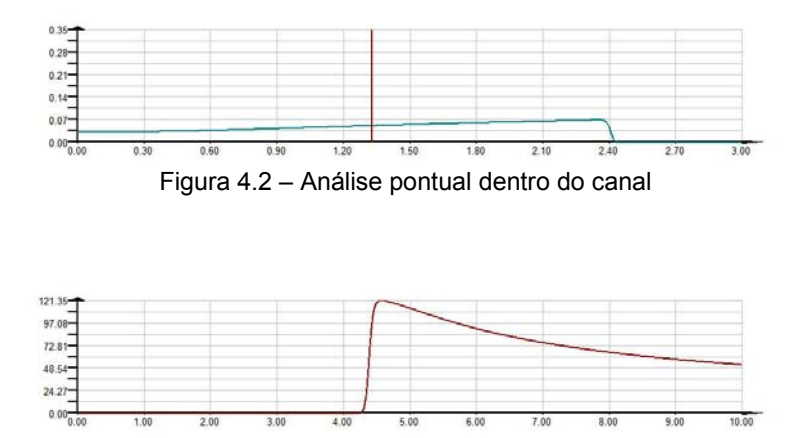

Figura 4.3 – Curva de espessura da corrnte resultante da análise pontual (mm/s x seg)

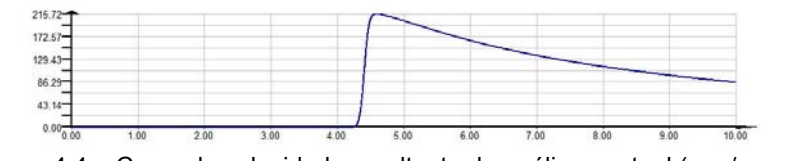

Figura 4.4 – Curva de velocidade resultante da análise pontual (mm/s x seg)

 A modificação do simulador 1D teve o propósito particular de fazer uma verificação das equações utilizadas na modelagem numérica 1D. Essa verificação foi feita utilizando a ferramenta de análise pontual, a qual tornou possível coletar dados da corrente exatamente no final do canal do simulador 1D. Então, esses dados foram comparados com os dados experimentais do primeiro ponto da plataforma (figura 2.9 ou 4.12), que está localizado a 10.0 centímetros do final do canal. Foi explicado, no capítulo 2, seção 2.3, que os transdutores podiam medir 128 corpos de velocidades a sua frente, e o último deles ficava a precisamente 9.898 centímetros de distância, o que é perto o suficiente de 10 cm.

Esta etapa de verificação do simulador 1D foi extremamente importante, pois o algoritmo do simulador 2D foi baseado no algoritmo do simulador 1D, sendo assim, necessário testar as equações para depois se dar início à modelagem 2D.

Prosseguindo com as alterações do simulador 1D, um novo módulo foi criado (figura 4.5) para ajudar na comparação das velocidades experimentais com as do modelo. Mas antes de se comparar as velocidades é preciso se comparar as espessuras do fluxo. Então, foi fornecido um outro programa, similar ao programa usado no capítulo 2, capaz de plotar o mapa de contorno de um experimento superposto de uma nova curva de espessura (figura 4.6), coletada do modelo. Essa comparação é muito importante para verificar se a forma do fluxo experimental era similar a do modelo.

Após comparada as formas dos fluxos, foi necessário implementar uma nova rotina capaz de automatizar o cálculo da velocidade média para qualquer arquivo de dados de velocidade dos experimentos. As figuras 4.6, 4.8 e 4.10 ajudam a ilustrar como foi feito esse cálculo. Primeiramente, as velocidades consideradas no cálculo são as que estão somente no interior do fluxo, para isso, a curva de espessuras fornecida pelo modelo funcionou como um limite.

Em outras palavras, as velocidades experimentais medidas a uma altura inferior a curva de espessura do modelo são levadas em consideração no cálculo, enquanto as velocidades medidas a cima desta curva são descartadas. Esta aproximação deve funcionar de maneira satisfatória, uma vez constatada uma boa similaridade entre as formas da curva experimental e numérica. Dessa maneira, para cada ciclo medido (definição de ciclo no capítulo 2, seção 2.3), calculou-se um tempo médio e uma velocidade média, ponderada de acordo com a altura de cada transdutor. Para finalizar, plotou-se um gráfico com estas informações - tempo médio vs. velocidade média do ciclo - fazendo assim uma comparação gráfica com os resultados numéricos (figura4.5).

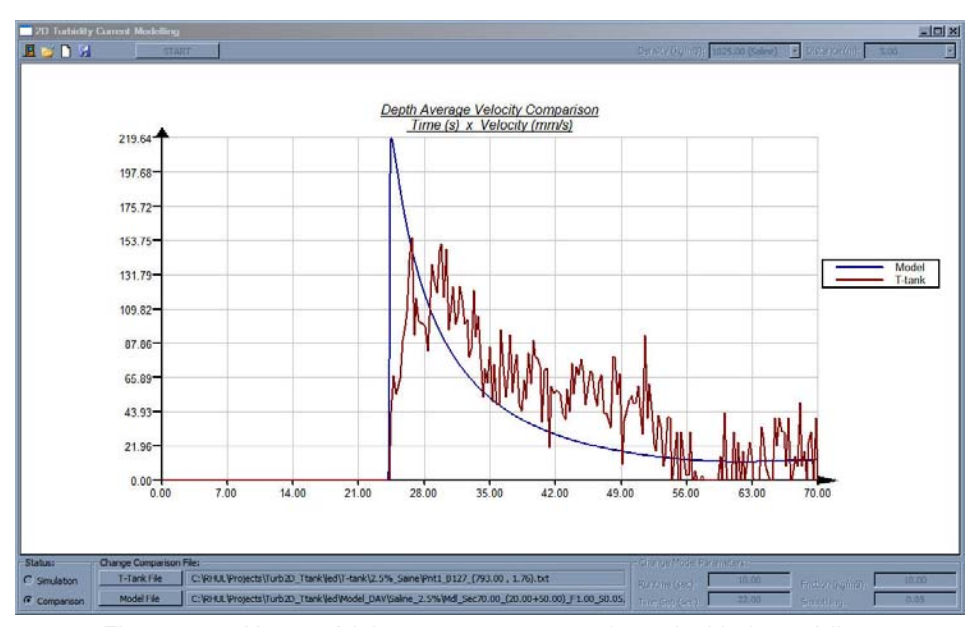

Figura 4.5 – Novo módulo para comparação das velocidades médias

No módulo de comparação de velocidades, todos os procedimentos são executados de forma automática. A única tarefa do usuário será em carregar os arquivos do simulador e do experimento para a comparação, pressionando seus respectivos botões na interface. Os resultados da pré-análise do modelo 2D serão mostrados na próxima seção deste mesmo capítulo.

Uma vez verificada a qualidade dos dados gerados pelas equações usadas no modelo computacional 1D, o desenvolvimento do modelo 2D foi iniciado. Grande parte dos procedimentos do simulador 2D foi apresentada no capítulo anterior, na seção 3.2, porém dois novos procedimentos foram incluídos neste ponto da pesquisa: (i) rotina de análise pontual, (ii) e o módulo de

comparação. Ambos os procedimentos já foram explicados para o simulador 1D, e para o simulador 2D, não há praticamente mudança alguma. A análise pontual do simulador 2D pode ser feita em qualquer um dos 28 pontos da plataforma, sendo representada por um bastão verde (figura 3.13) e não mais por uma linha vertical vermelha (figura 4.2). Quanto ao módulo de comparação do simulador 2D, ele funciona exatamente da mesma maneira que no modelo 1D, tendo a mesma interface.

## **4.2. Resultados**

O primeiro grupo de resultados, representado pelas primeiras seis figuras abaixo, mostra a análise pontual feita exatamente no final do canal, usando o modelo 1D. As figuras 4.6, 4.8 e 4.10 mostram a comparação entre as curvas de espessura provenientes do simulador 1D (representado pela linha preta) e do experimento (representado pelo contour). Já as figuras 4.7, 4.9 e 4.11 mostram a comparação das curvas de velocidade média geradas pelo simulador 1D e pelo experimento, representados, respectivamente, pelas linhas azul e vermelha. Cada par de figuras se refere aos resultados dos experimentos com soluções 2.5% salina, 5.0% salina e 2.5% sedimento, mantendo-se a respectiva ordem.

De uma forma geral, esses resultados parecem muito encorajadores! Aparentemente, as equações utilizadas para modelar as correntes de turbidez no simulador 1D estão funcionando bem. Nota-se um resultado muito bom na comparação das espessuras, e um resultado similar na comparação das velocidades médias, apesar de nenhum filtro ter sido utilizado para melhorar a qualidade dos dados experimentais. Consequentemente, esses resultados motivaram a pesquisa e permitiram um novo passo: o desenvolvimento de um algoritmo para modelar matematicamente as correntes de turbidez, para ser utilizado num simulador versão 2D.

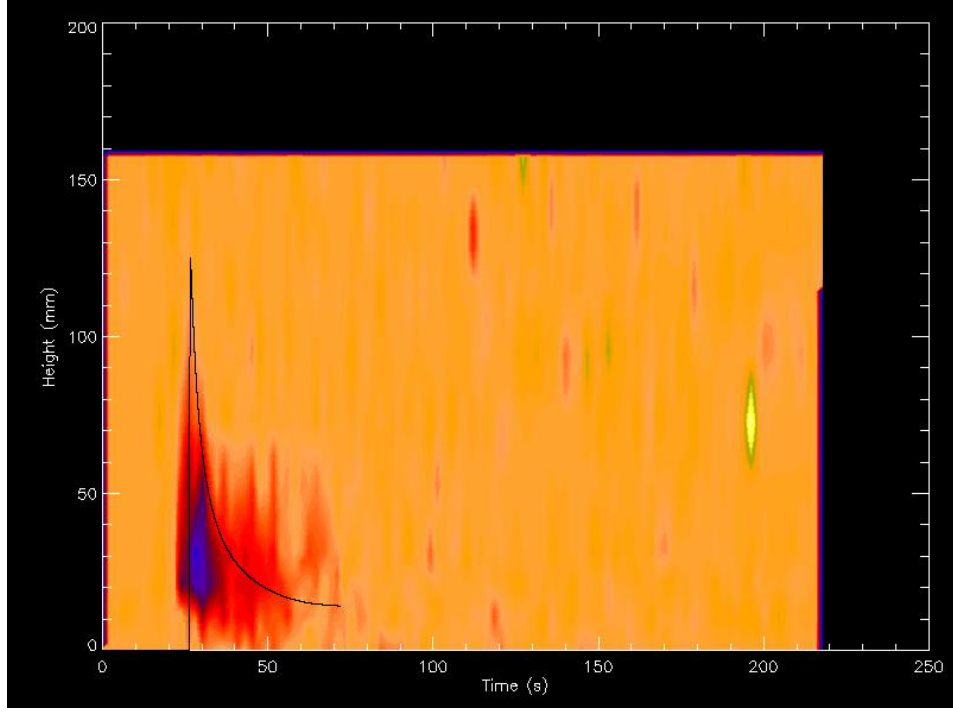

Figura 4.6 – Comparação das curvas de espessura no final do canal para solução 2.5% salina

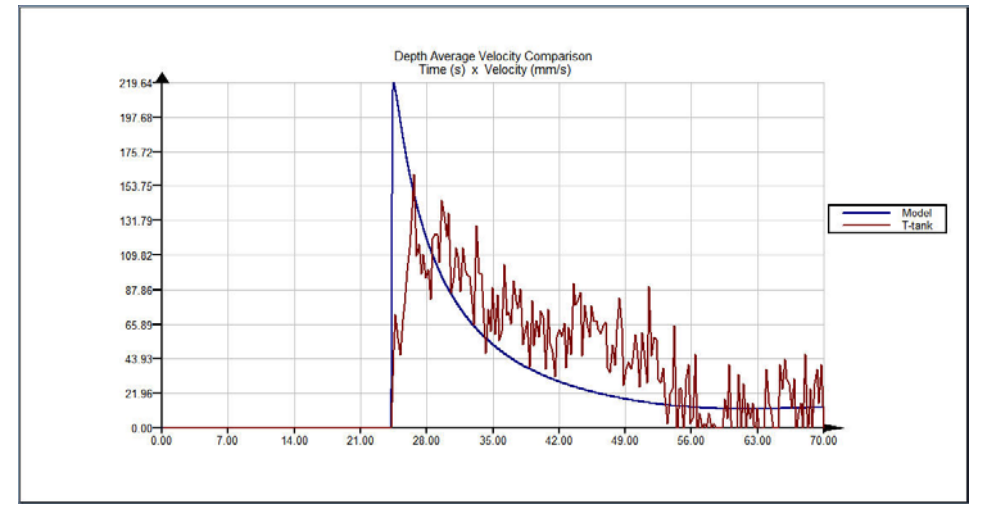

Figura 4.7 – Comparação das curvas de velocidade média no final do canal para solução 2.5% salina

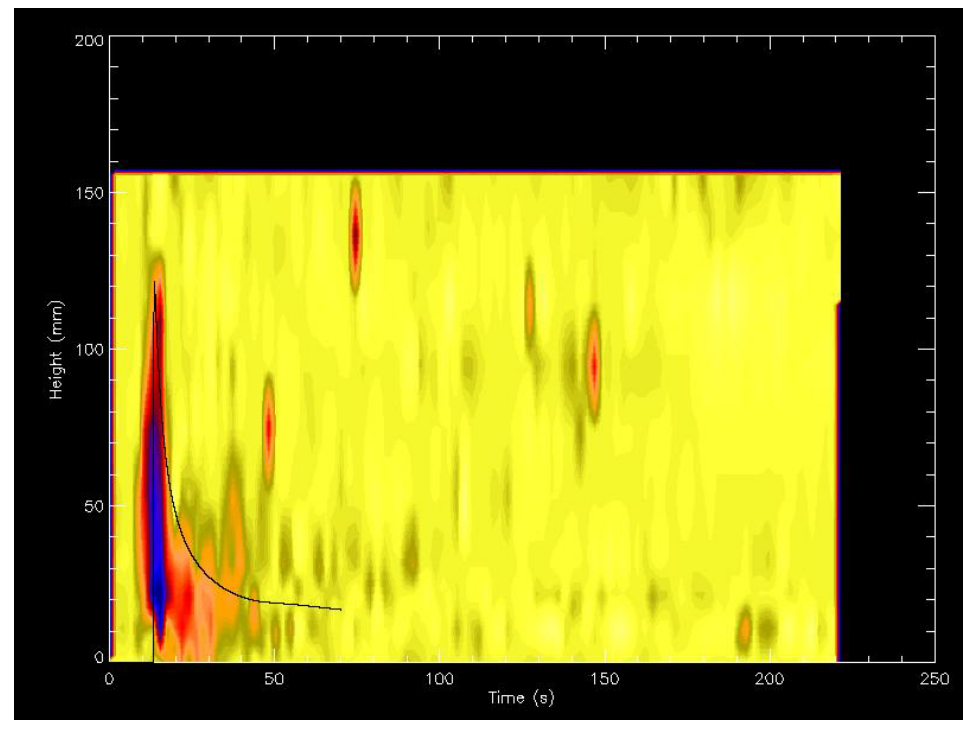

Figura 4.8 – Comparação das curvas de espessura no final do canal para solução 5.0% salina

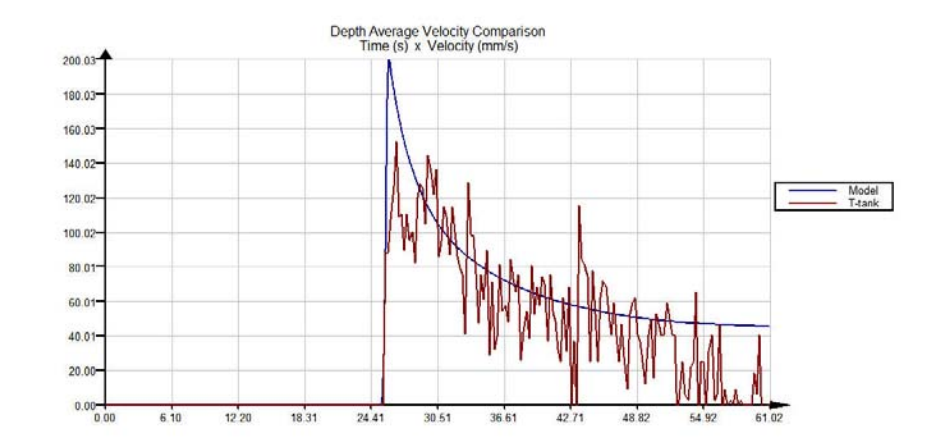

Figura 4.9 – Comparação das curvas de velocidade média no final do canal para solução 5.0% salina

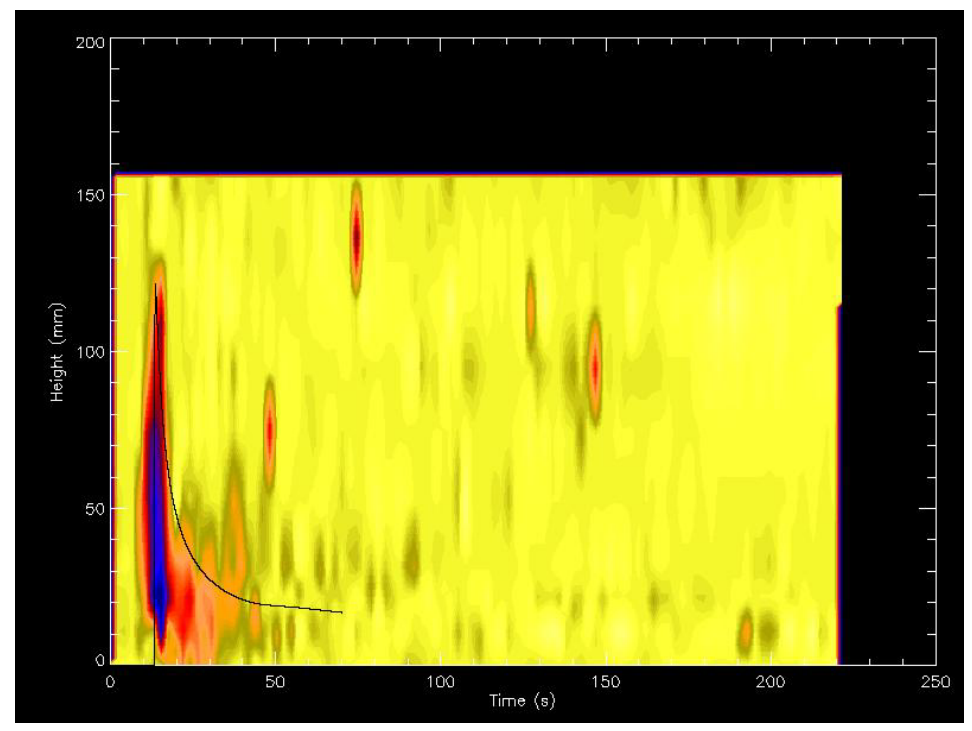

Figura 4.10 – Comparação das curvas de espessura no final do canal para solução 2.5% sedimento

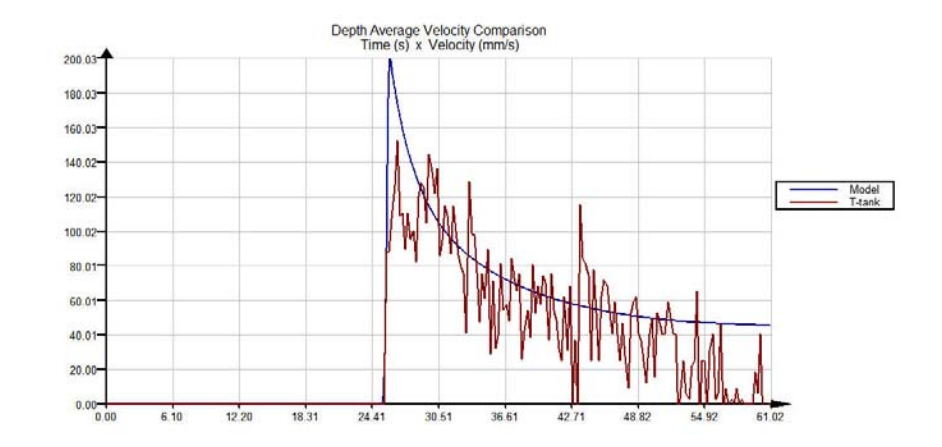

Figura 4.11 – Comparação das curvas de velocidade média no final do canal para solução 2.5% sedimento

O próximo grupo de resultados mostra algumas comparações entre os dados experimentais e os dados gerados no simulador 2D. Como as conclusões foram similares para as soluções 2.5% salina, 5.0% salina e 2.5% sedimento, apenas os resultados da solução 2.5% salina são apresentados nesta pesquisa.

As comparações dos dados de velocidade e de espessura foram feitas para todos os 28 pontos da plataforma do tanque T, usando diversos corpos de velocidade, dentre os 128 possíveis. Porém, com o objetivo de condensar os resultados e ressaltar as principais conclusões, foram escolhidos apenas 11 pontos, dentre os 28 da plataforma, para se mostrar os resultados da análise pontual. Esses 11 pontos são destacados com um circulo vermelho na figura 4.12. As figuras 4.13 até 4.23 ilustram respectivamente as comparações das curvas de espessura para os pontos 2, 3, 4, 5, 6, 7, 8, 12, 15, 23 e 28, enquanto as figuras 4.24 até 4.34 ilustram respectivamente as comparações das curvas de velocidade média para o mesmo conjunto de pontos. O primeiro ponto da plataforma não foi escolhido, pois os seus resultados já foram mostrados previamente.

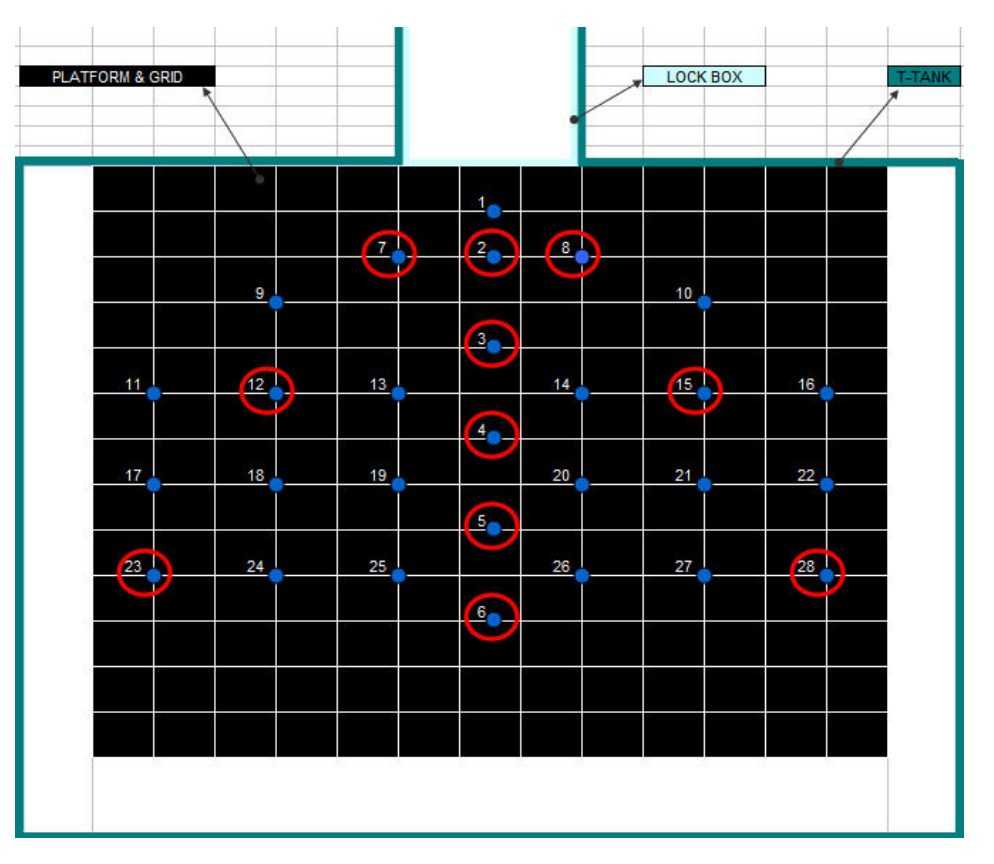

Figura 4.12 – Pontos escolhidos para ilustração das análises pontuais

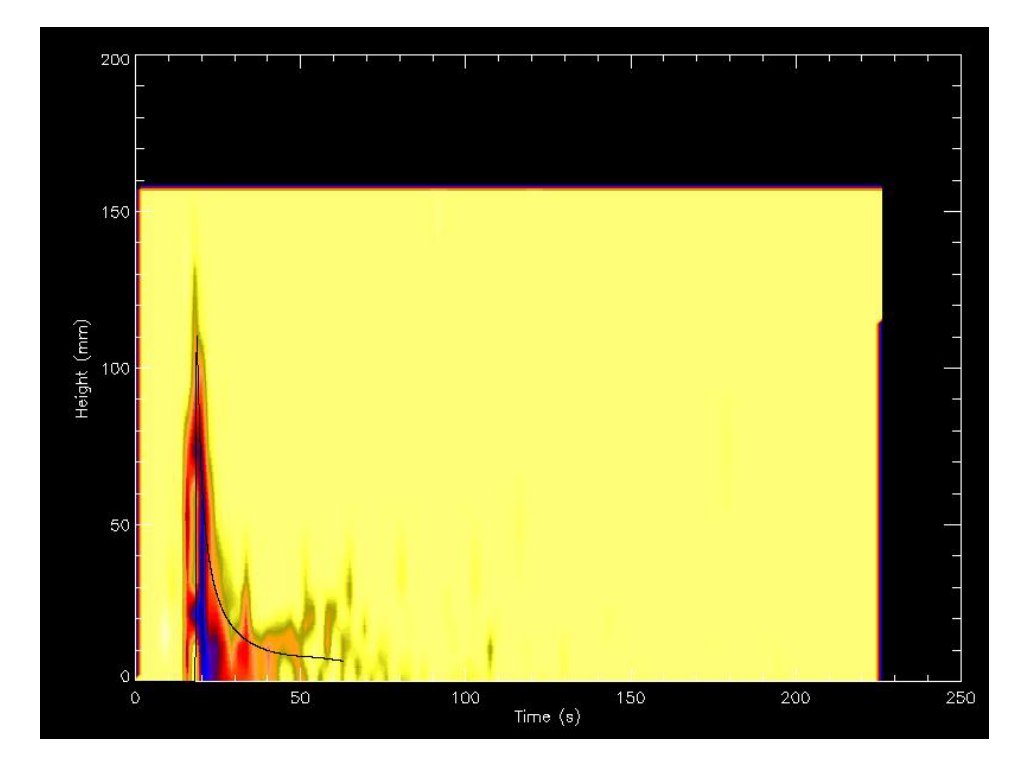

Figura 4.13 – Comparação da curva de espessura para o ponto 2

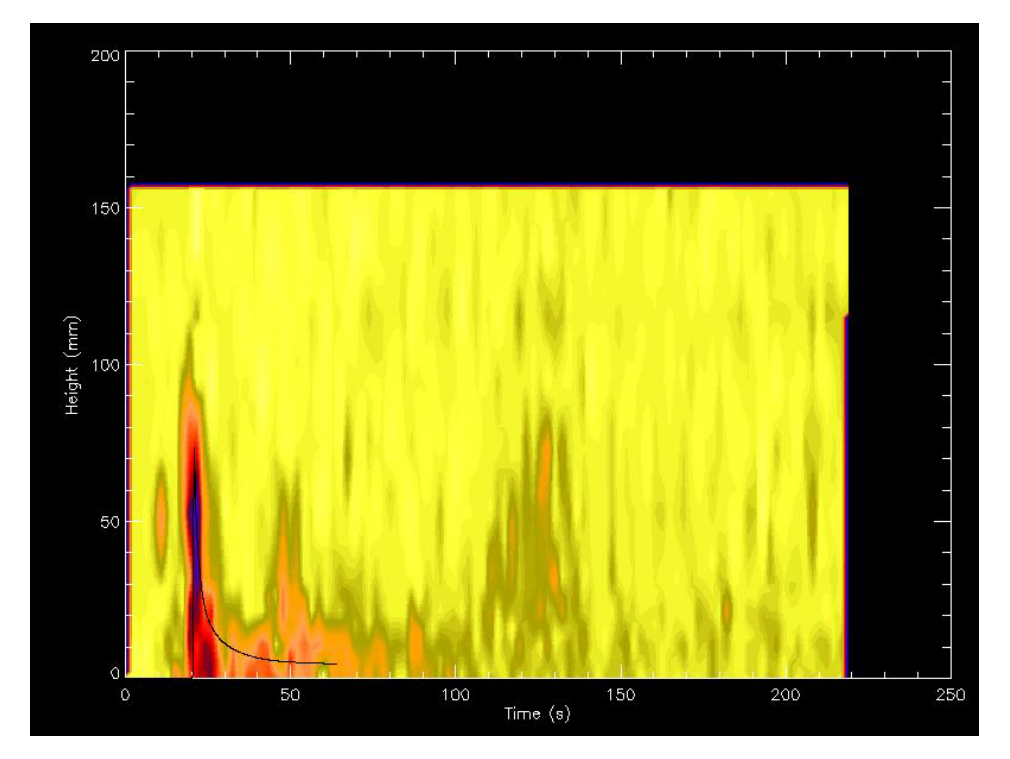

Figura 4.14 – Comparação da curva de espessura para o ponto 3

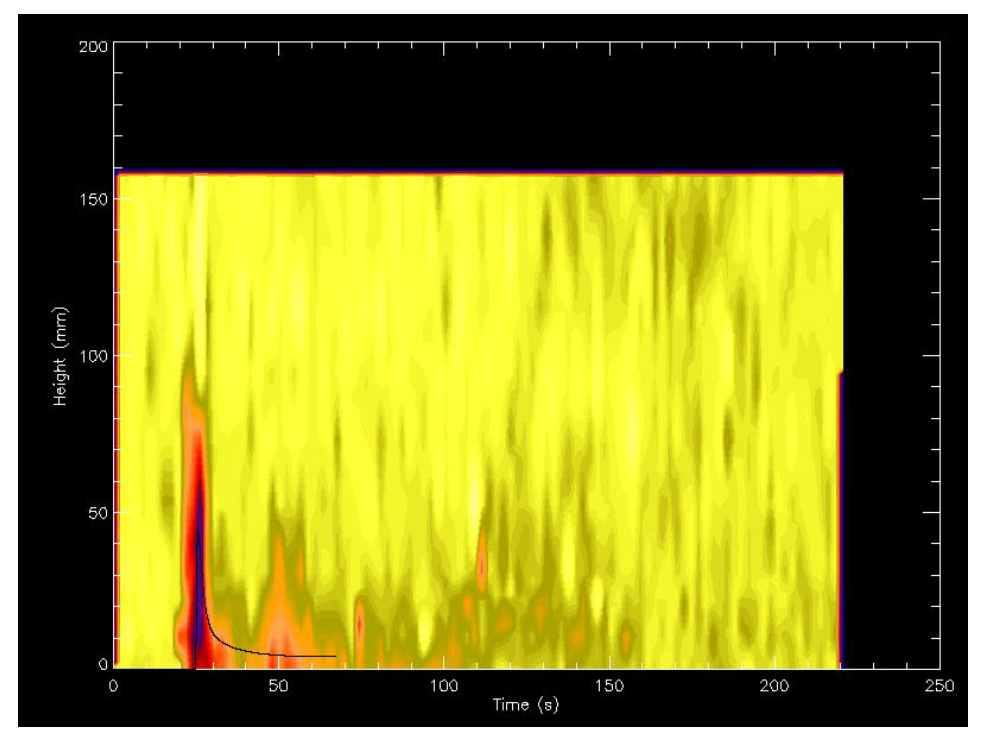

Figura 4.15 – Comparação da curva de espessura para o ponto 4

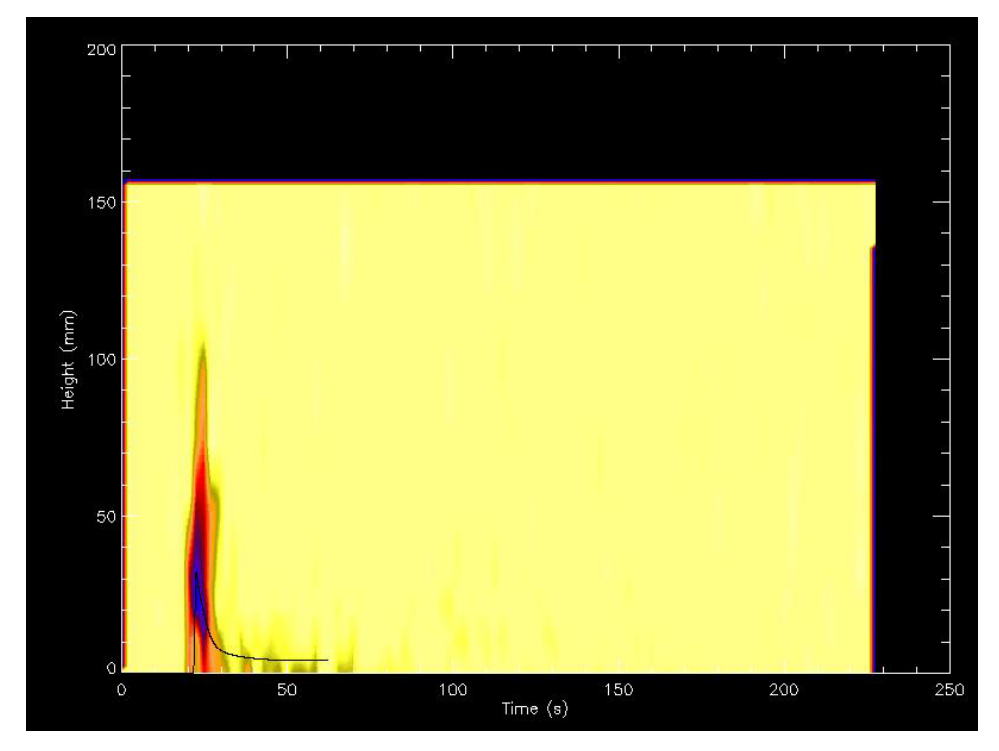

Figura 4.16 – Comparação da curva de espessura para o ponto 5

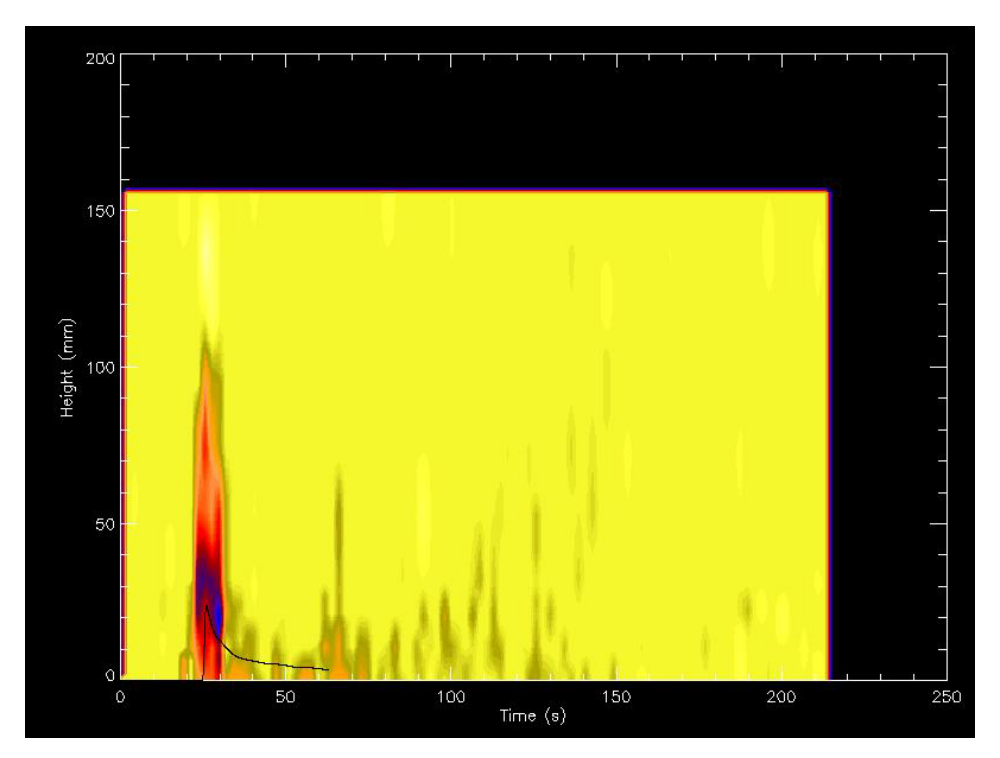

Figura 4.17 – Comparação da curva de espessura para o ponto 6

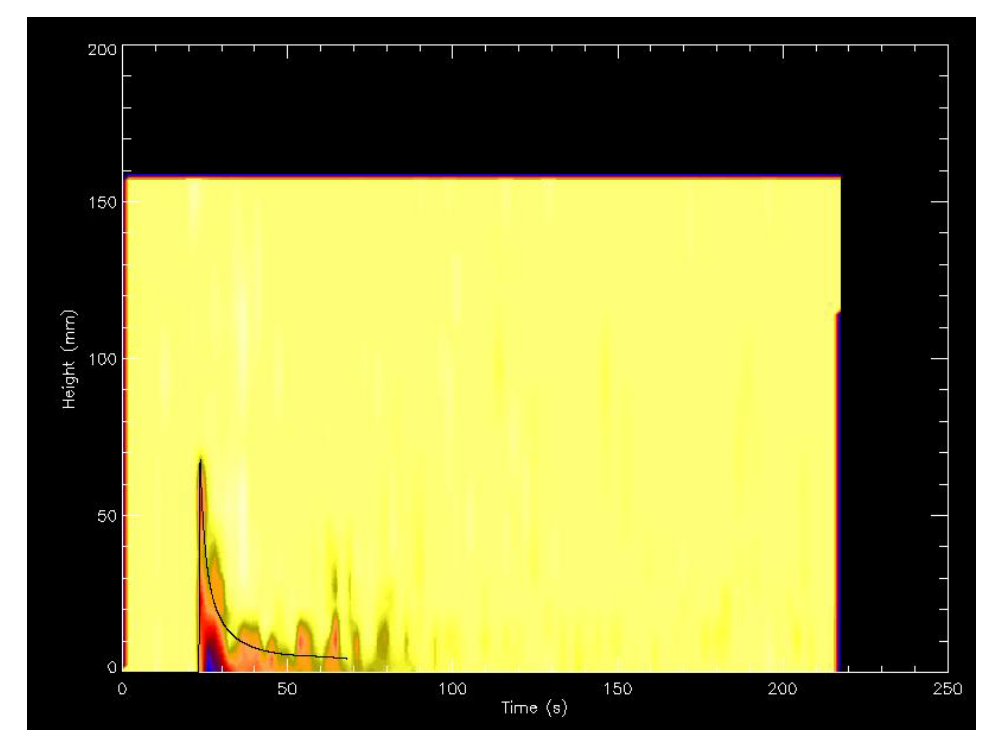

Figura 4.18 – Comparação da curva de espessura para o ponto 7

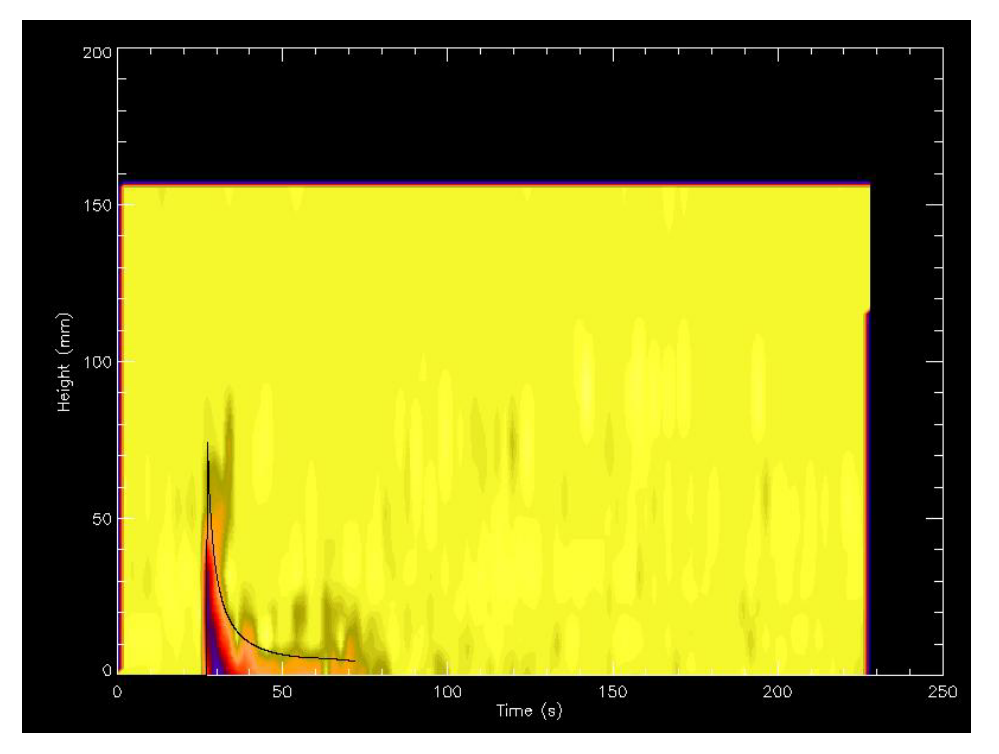

Figura 4.19 – Comparação da curva de espessura para o ponto 8

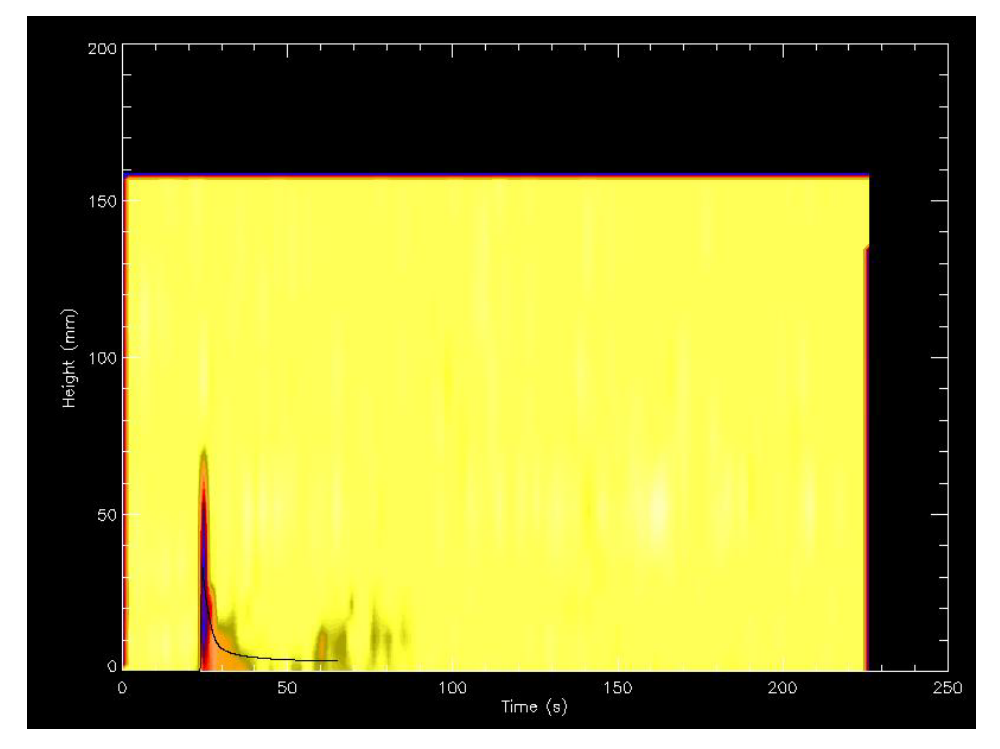

Figura 4.20 – Comparação da curva de espessura para o ponto 12

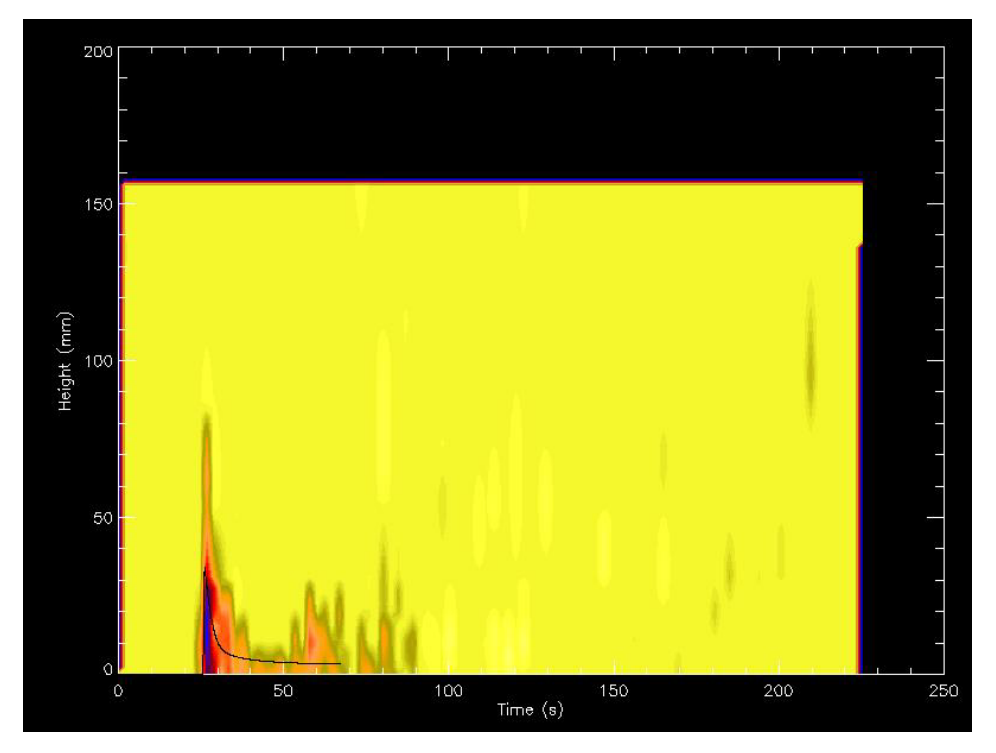

Figura 4.21 – Comparação da curva de espessura para o ponto 15

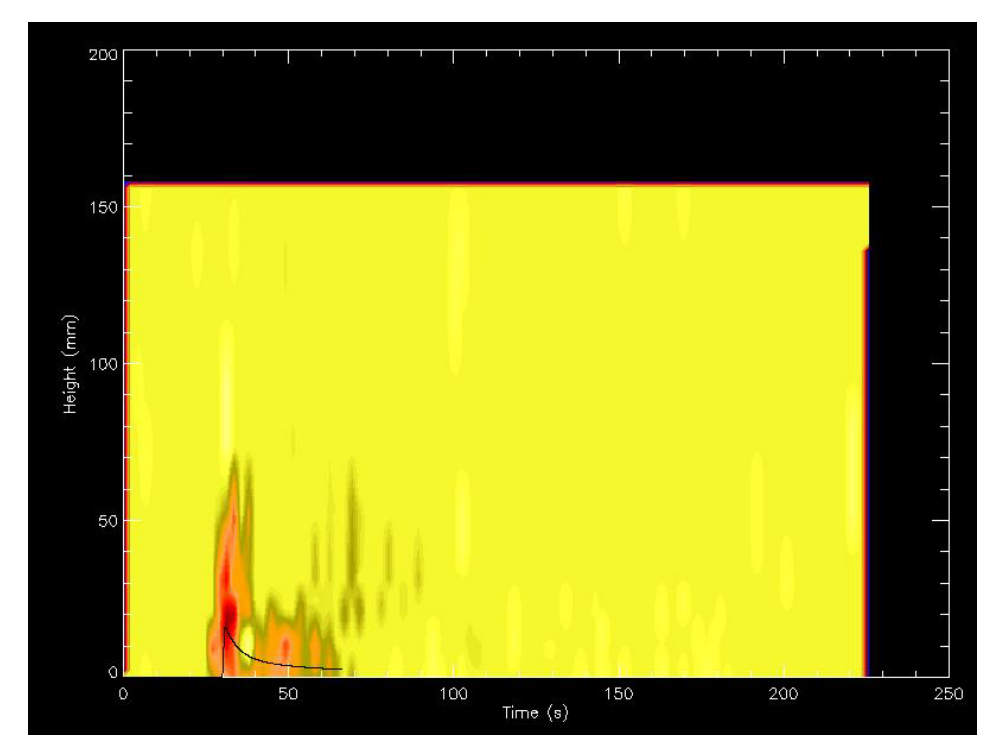

Figura 4.22 – Comparação da curva de espessura para o ponto 23

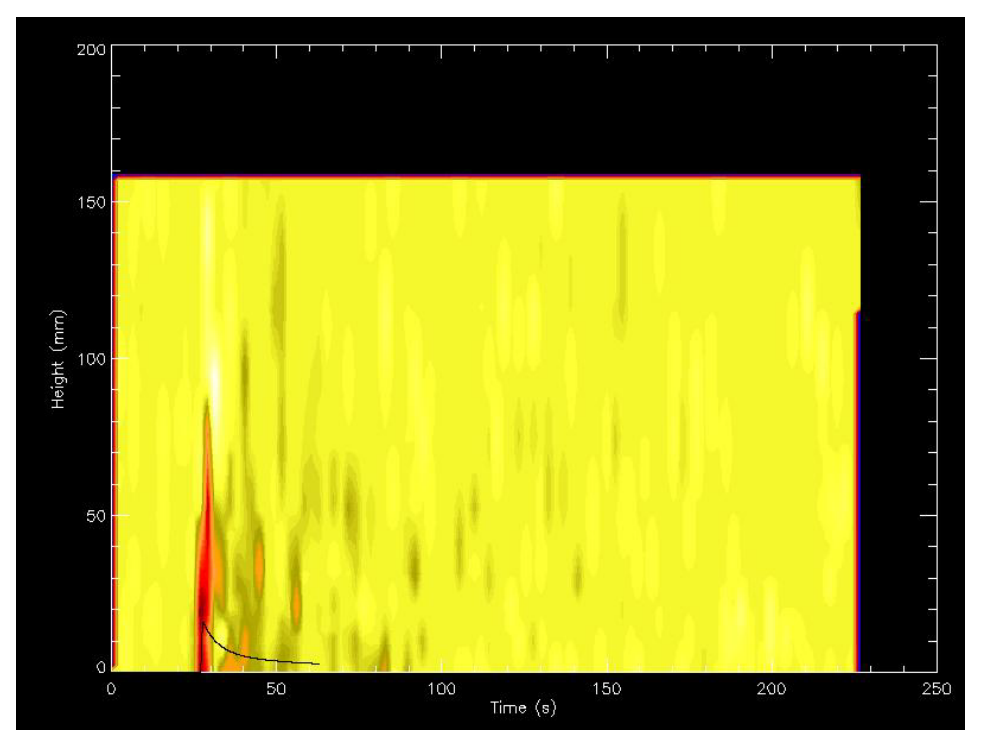

Figura 4.23 – Comparação da curva de espessura para o ponto 28

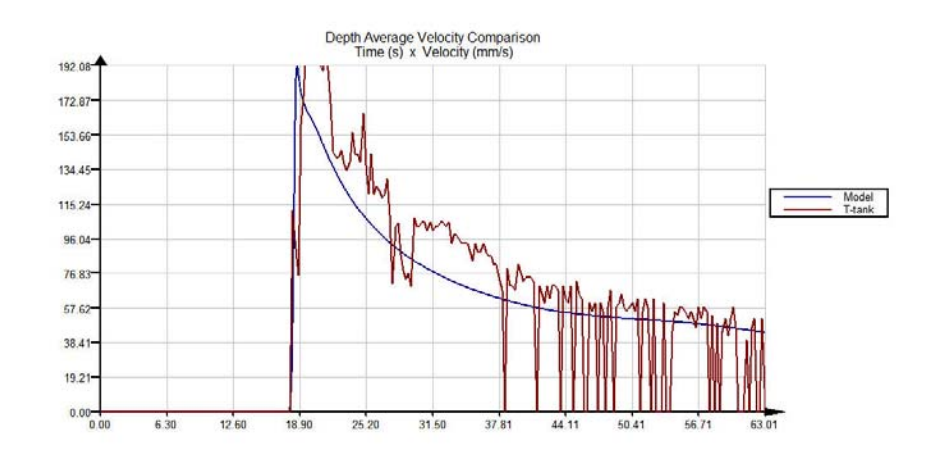

Figura 4.24 – Comparação da curva de velocidade média para o ponto 2

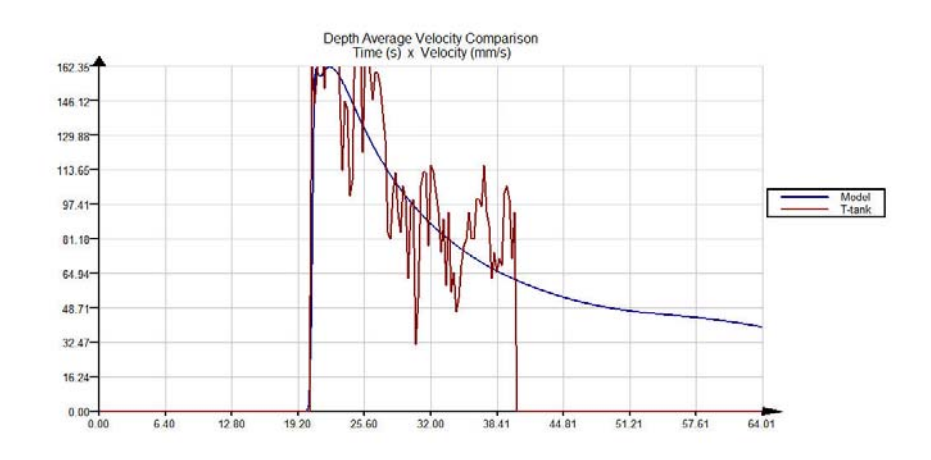

Figura 4.25 – Comparação da curva de velocidade média para o ponto 3

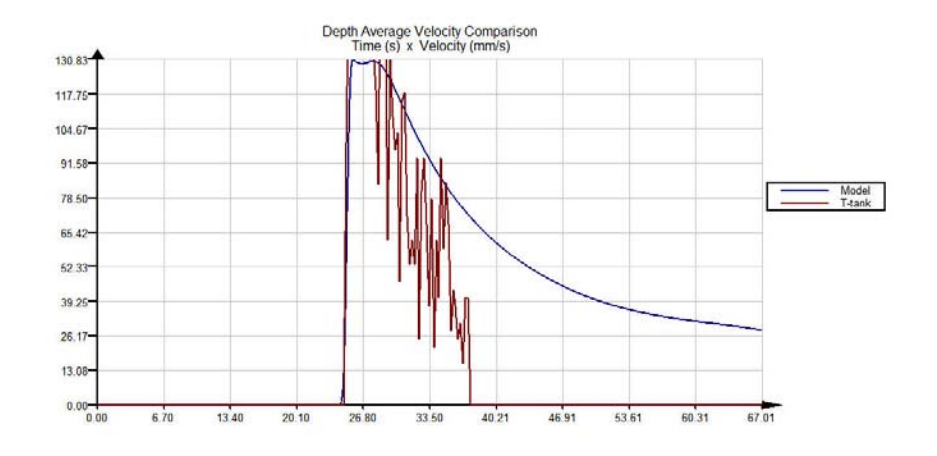

Figura 4.26 – Comparação da curva de velocidade média para o ponto 4

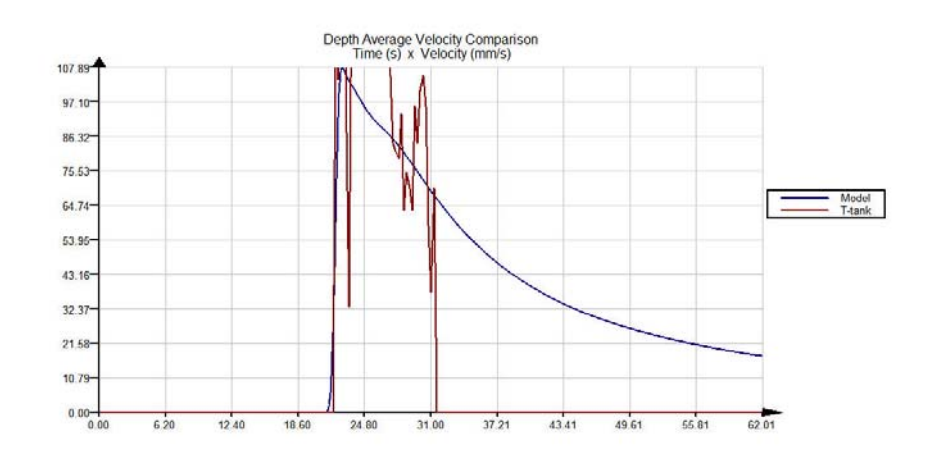

Figura 4.27 – Comparação da curva de velocidade média para o ponto 5

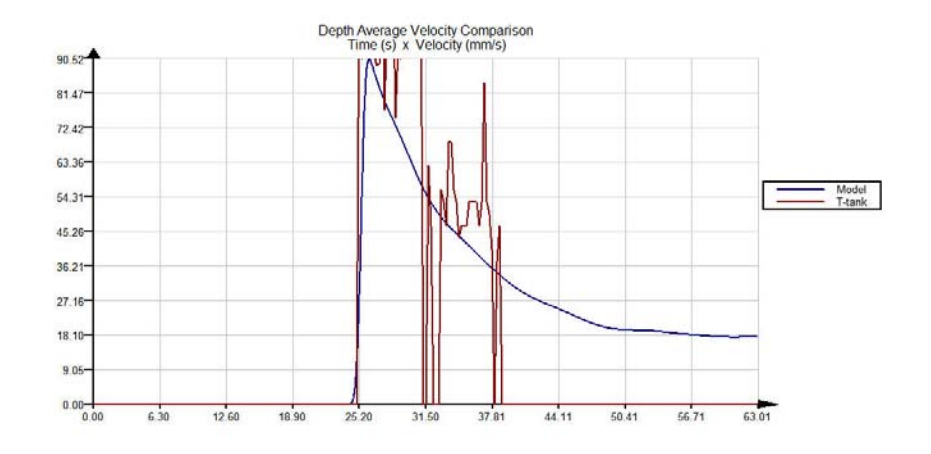

Figura 4.28 – Comparação da curva de velocidade média para o ponto 6

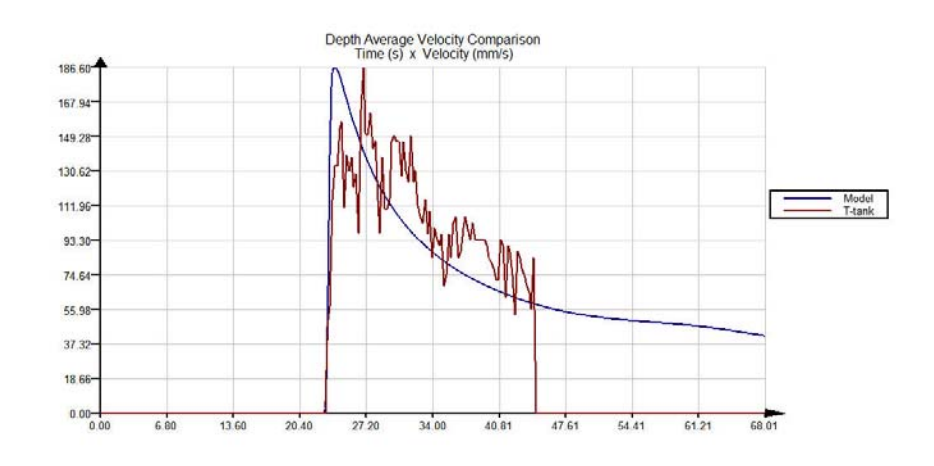

Figura 4.29 – Comparação da curva de velocidade média para o ponto 7

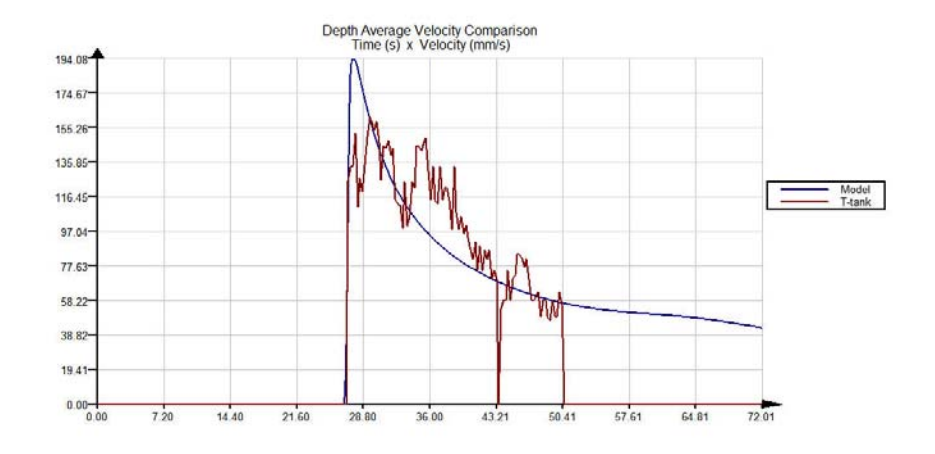

Figura 4.30 – Comparação da curva de velocidade média para o ponto 8

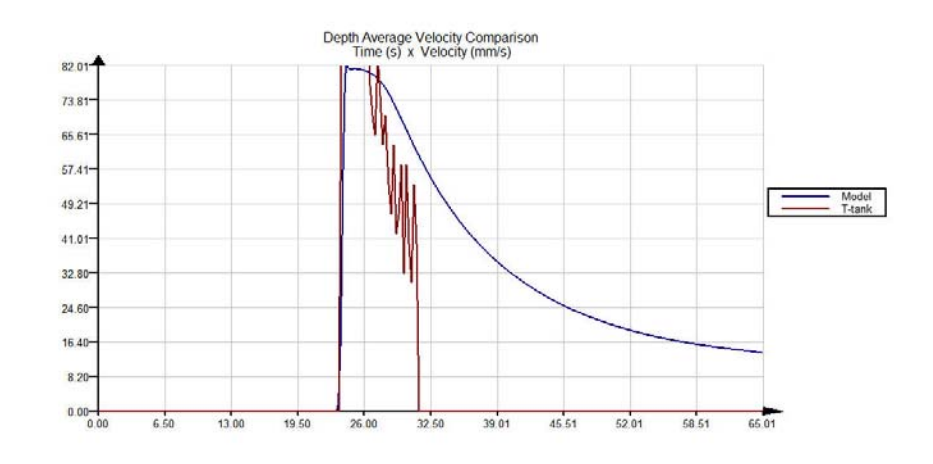

Figura 4.31 – Comparação da curva de velocidade média para o ponto 12

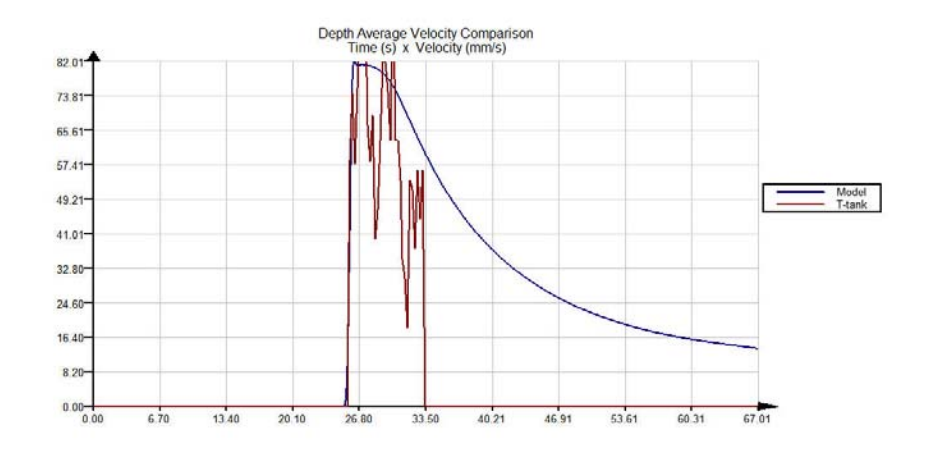

Figura 4.32 – Comparação da curva de velocidade média para o ponto 15

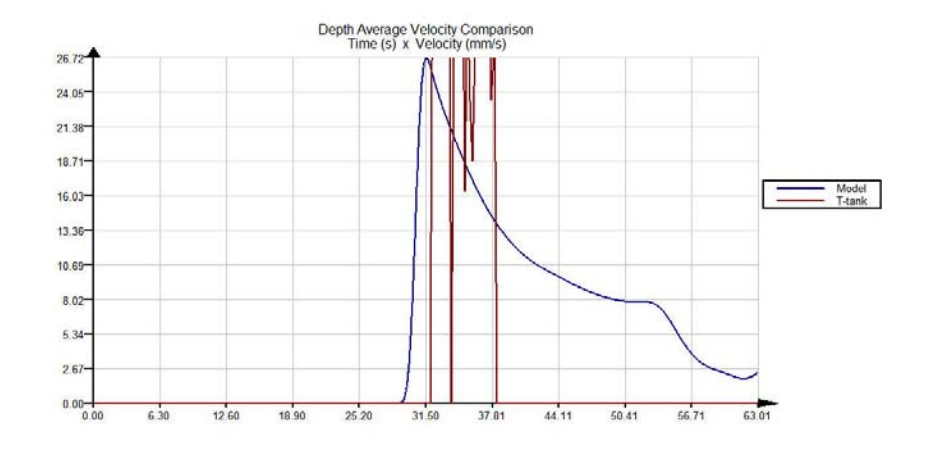

Figura 4.33 – Comparação da curva de velocidade média para o ponto 23

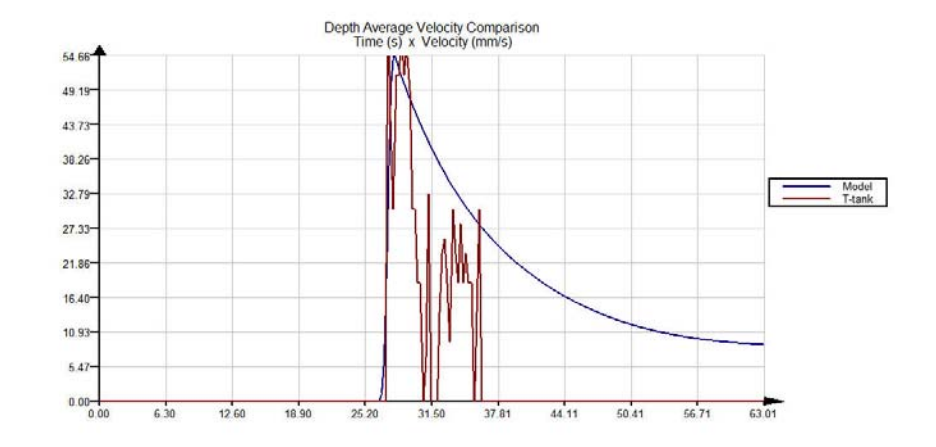

Figura 4.34 – Comparação da curva de velocidade média para o ponto 28

O último grupo de resultados mostra um conjunto de imagens das simulações física e numérica, tiradas dos vídeos dos experimentos e do simulador 2D. É muito importante ter-se em mente que estes dois conjuntos de imagens, dos experimentos e do simulador 2D, não podem ser comparados entre si de forma precisa, devido ao ângulo da câmera de vídeo com o tanque T. Essas figuras têm o propósito de ilustrar, separadamente, o comportamento das correntes ao longo das simulações.

As imagens foram coletadas em ordem crescente do deslocamento, para que seja possível obter um melhor entendimento do deslocamento e crescimento da corrente. A seqüência tem início no exato momento em que a corrente alcança a plataforma, chamado este de tempo 0. Deste ponto em diante, as fotos foram tiradas a cada segundo, indo de 1 a 13 segundos. Assim, as figuras 4.35 até 4.48 mostram a visão lateral e de topo da corrente no experimento, enquanto as figuras 4.49 até 4.62 mostram a visão lateral e de topo da corrente no simulador 2D.

Novamente com o objetivo de condensar os resultados, essas imagens foram tiradas dos experimentos que usaram somente solução 2.5% sedimento, pois estes apresentavam o melhor contraste com a plataforma. Contudo, exatamente o mesmo comportamento foi observado nas concentrações salinas.

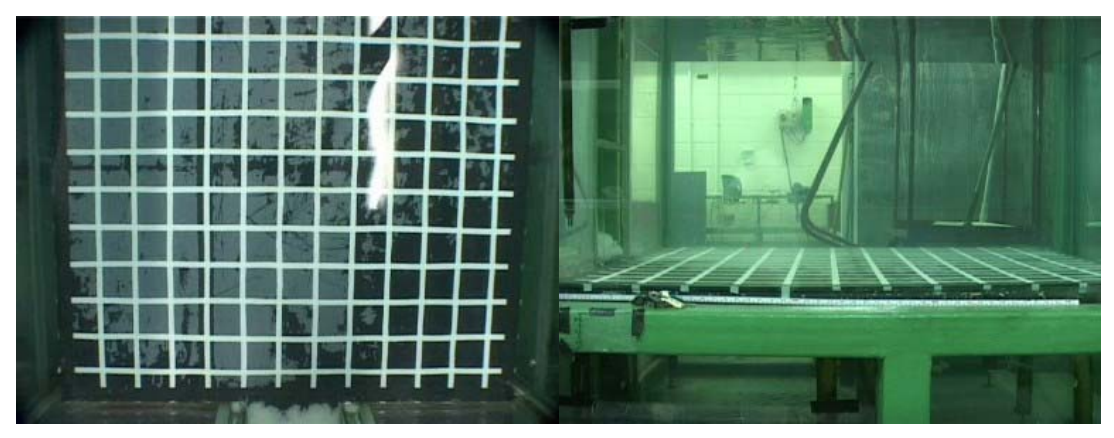

Figura 4.35 – Visão do topo e lateral do experimento no tempo 0 segundo.

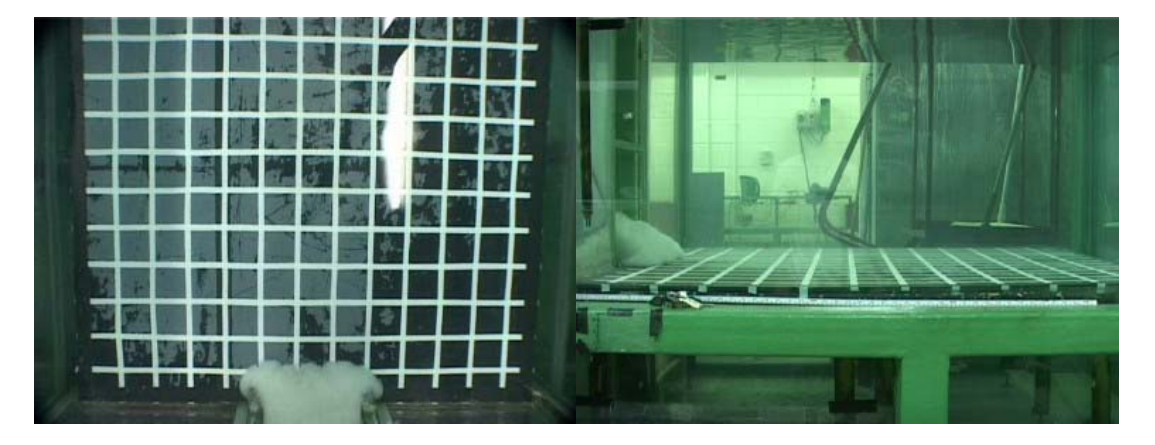

Figura 4.36 – Visão do topo e lateral do experimento no tempo 1 segundo.

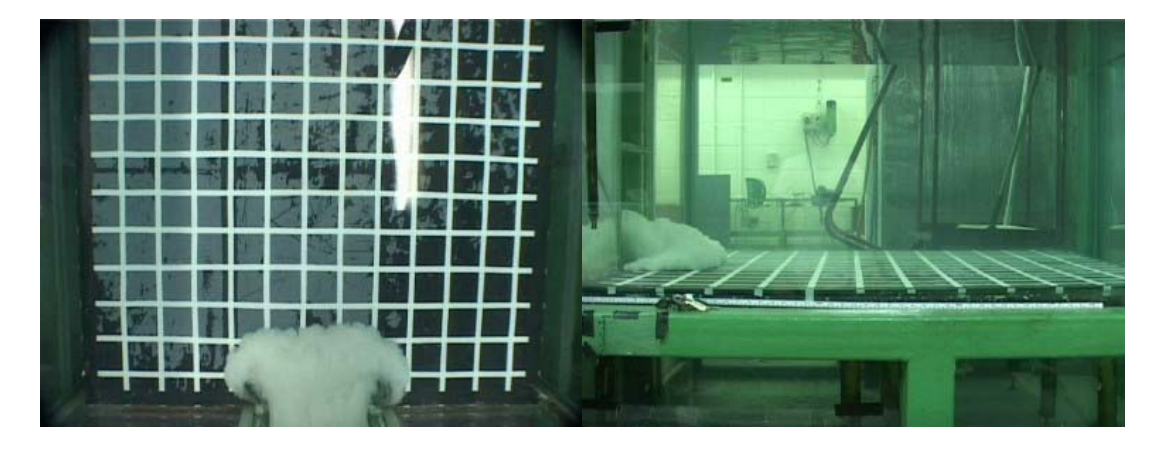

Figura 4.37 – Visão do topo e lateral do experimento no tempo 2 segundos.

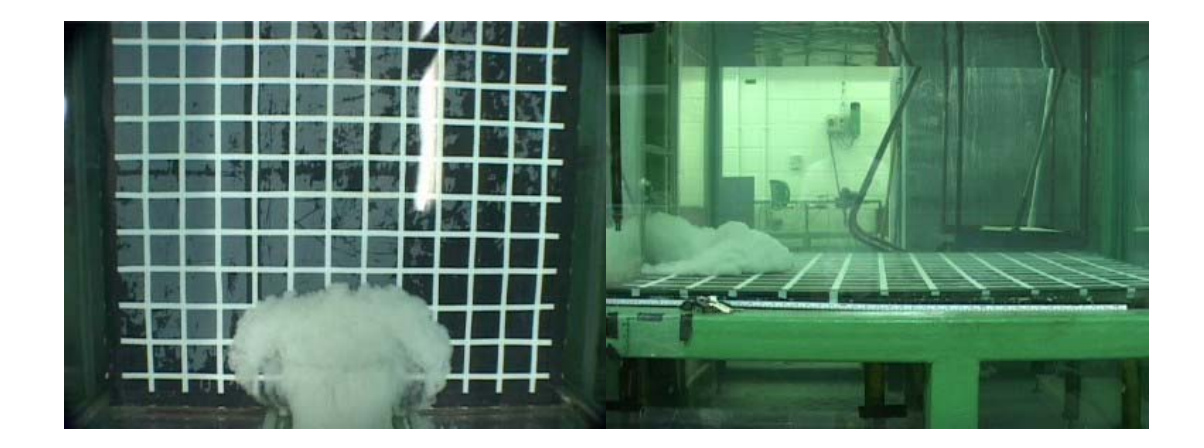

Figura 4.38 – Visão do topo e lateral do experimento no tempo 3 segundos.

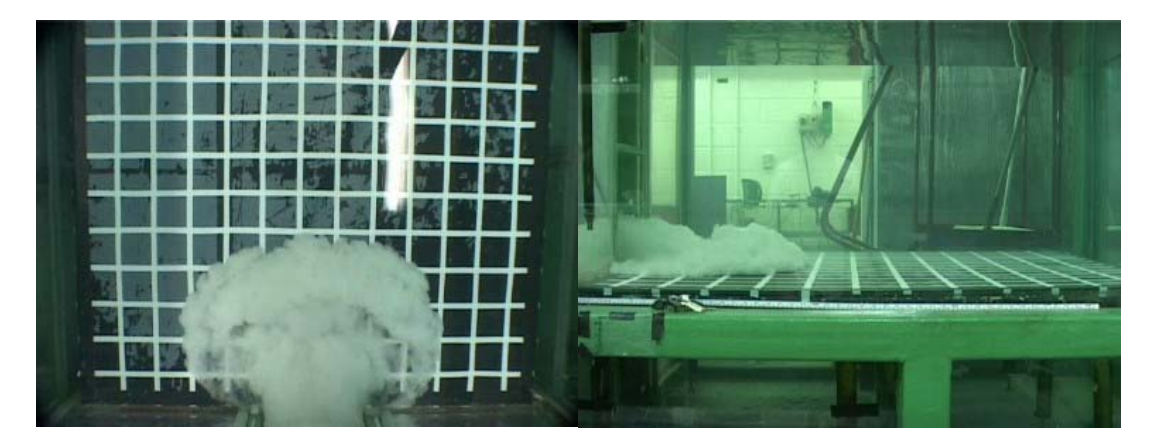

Figura 4.39 – Visão do topo e lateral do experimento no tempo 4 segundos.

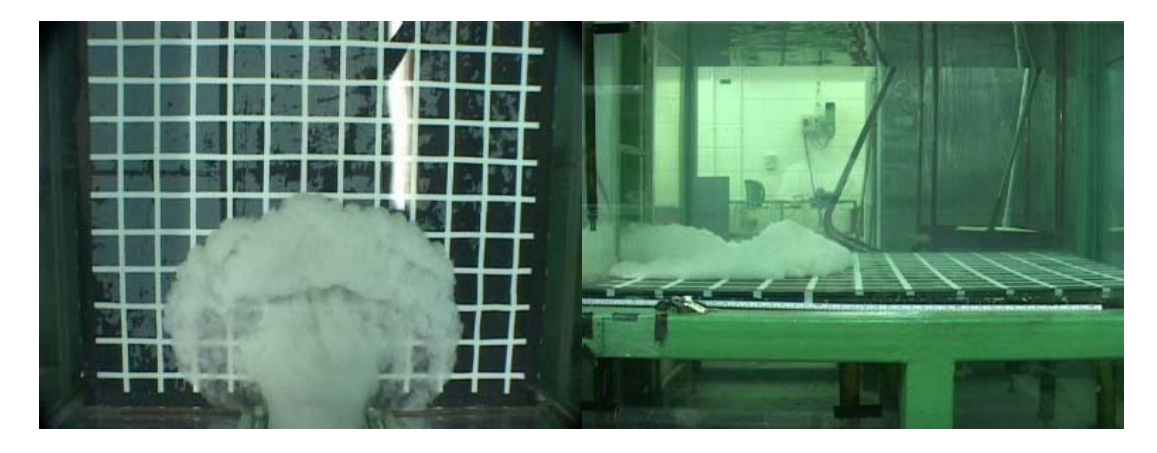

Figura 4.40 – Visão do topo e lateral do experimento no tempo 5 segundos

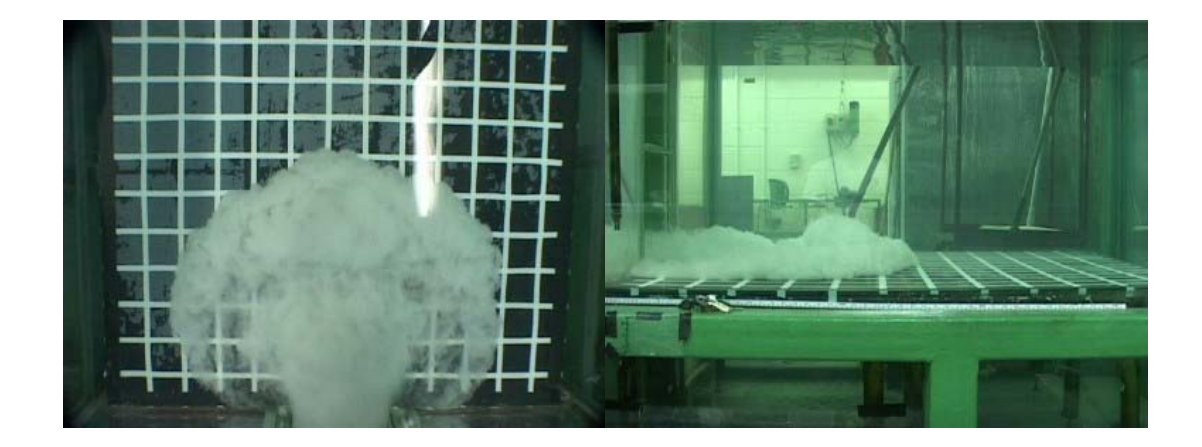

Figura 4.41 – Visão do topo e lateral do experimento no tempo 6 segundos

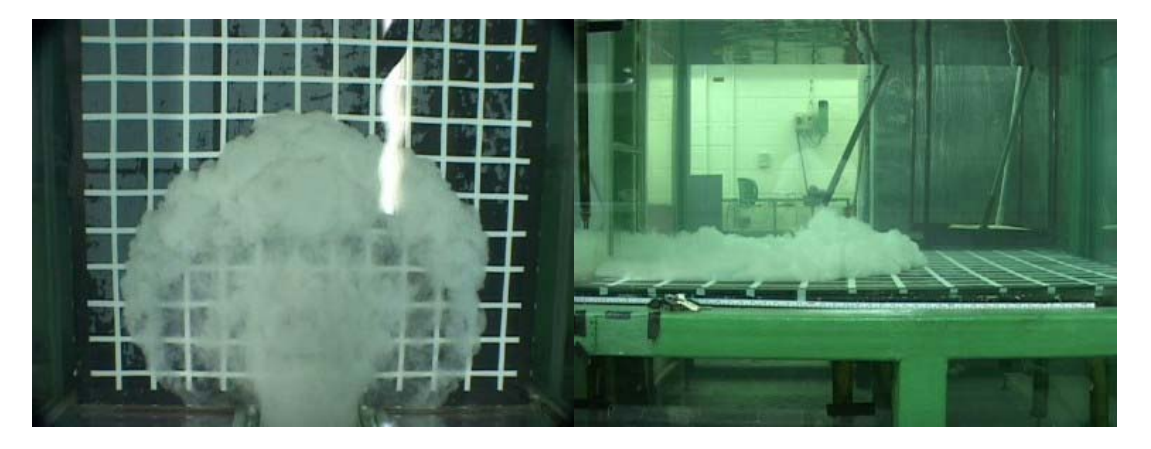

Figura 4.42 – Visão do topo e lateral do experimento no tempo 7 segundos.

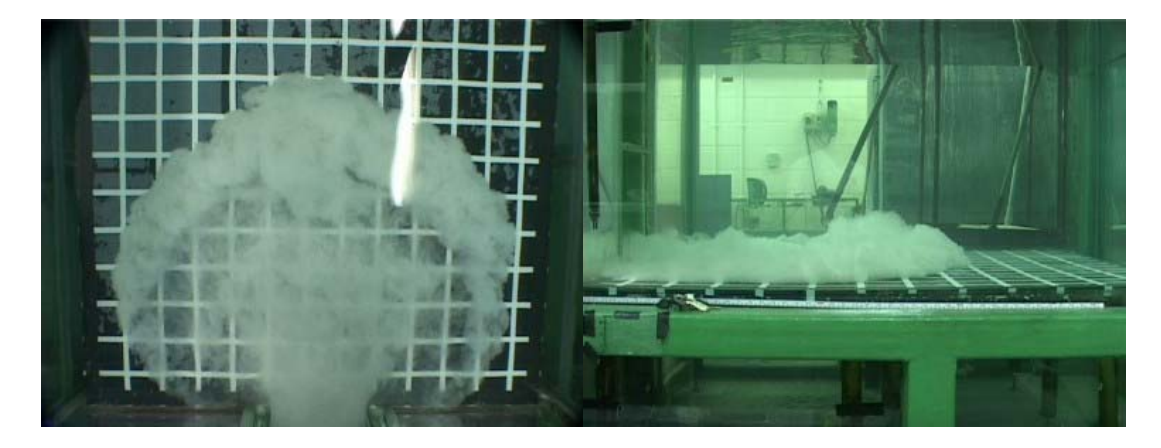

Figura 4.43 – Visão do topo e lateral do experimento no tempo 8 segundos

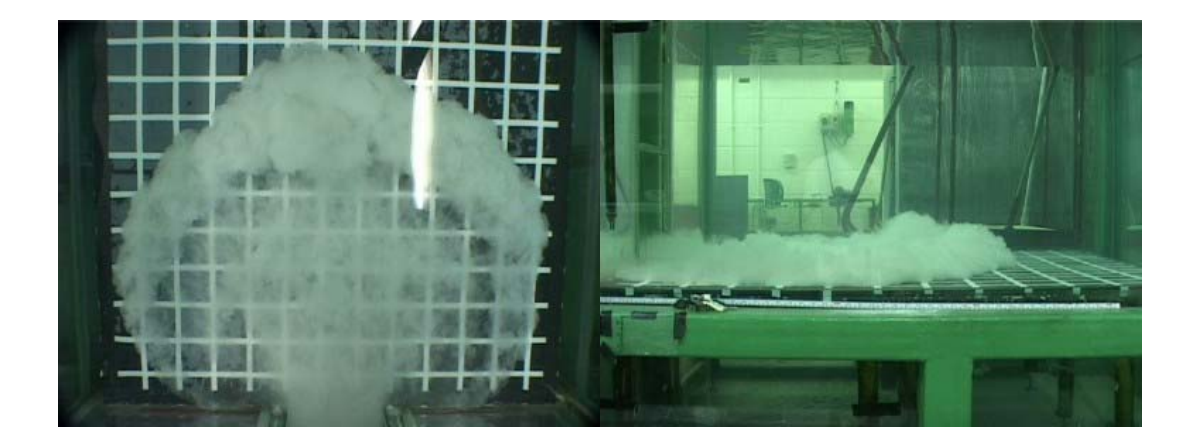

Figura 4.44 – Visão do topo e lateral do experimento no tempo 9 segundos

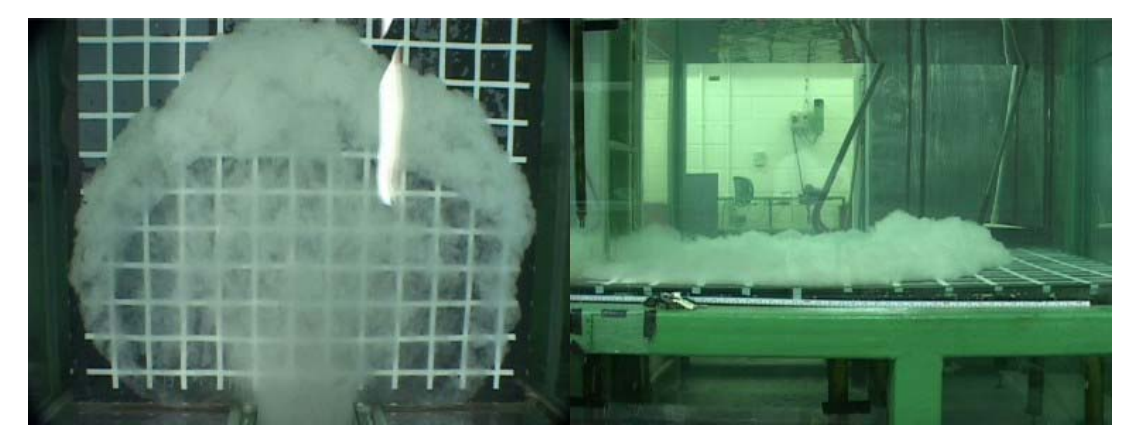

Figura 4.45 – Visão do topo e lateral do experimento no tempo 10 segundos

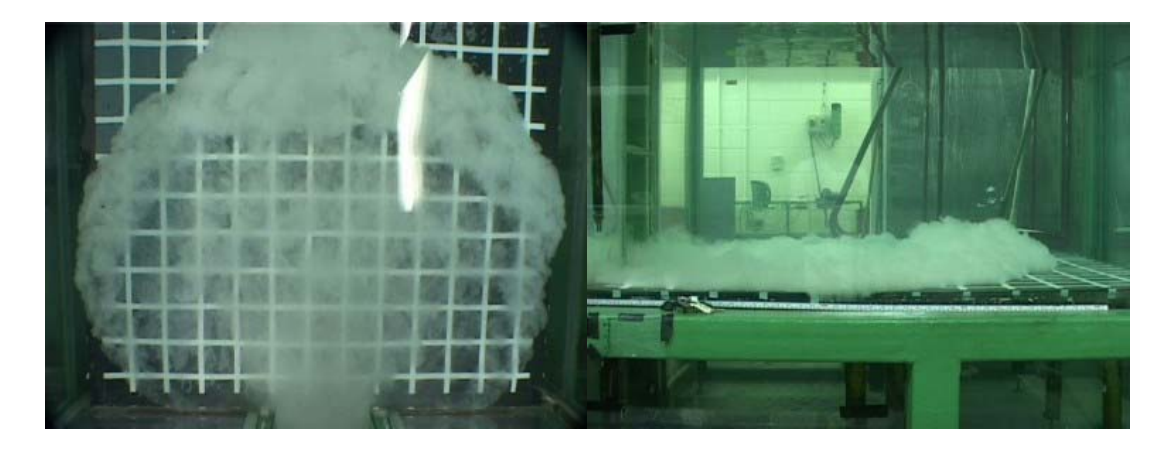

Figura 4.46 – Visão do topo e lateral do experimento no tempo 11 segundos

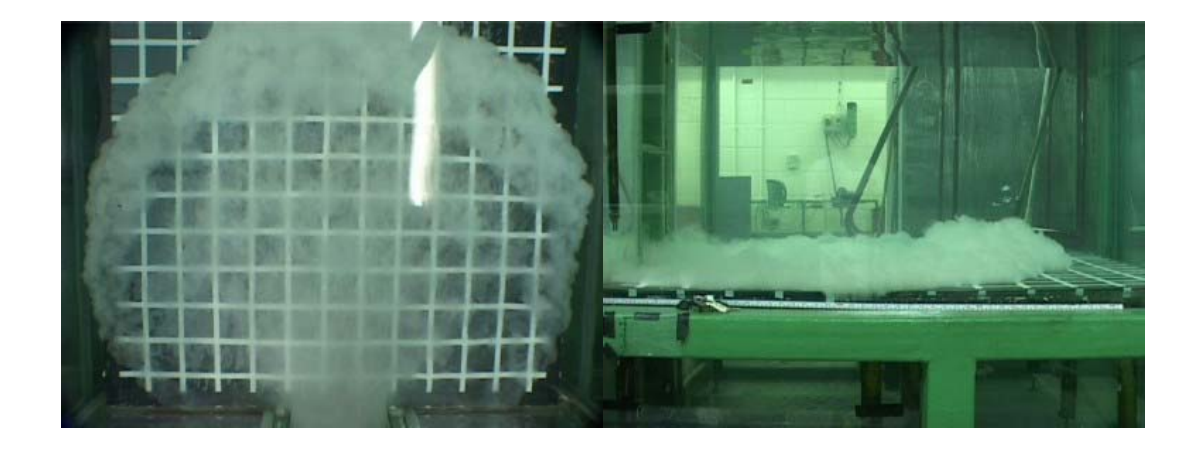

Figura 4.47 – Visão do topo e lateral do experimento no tempo 12 segundos

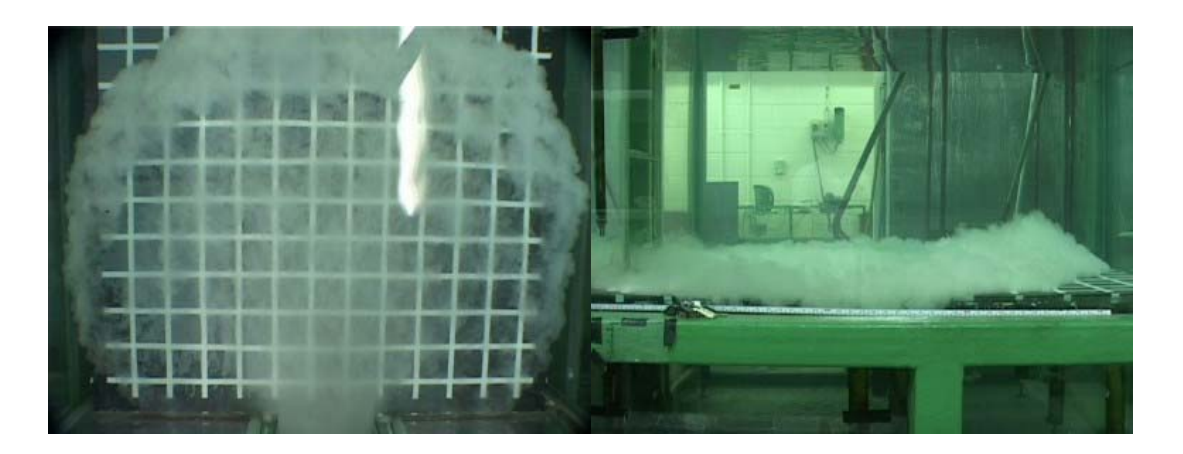

Figura 4.48 – Visão do topo e lateral do experimento no tempo 13 segundos

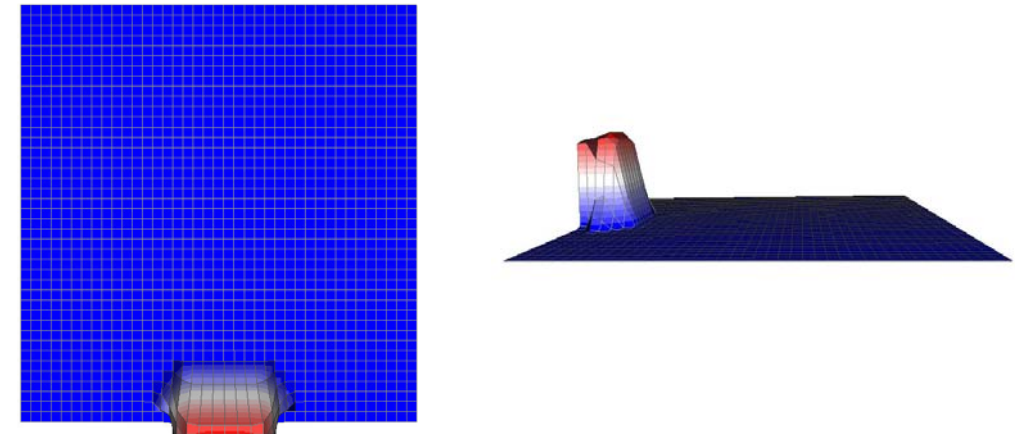

Figura 4.49 – Visão do topo e lateral do simulador 2D no tempo 1 segundo

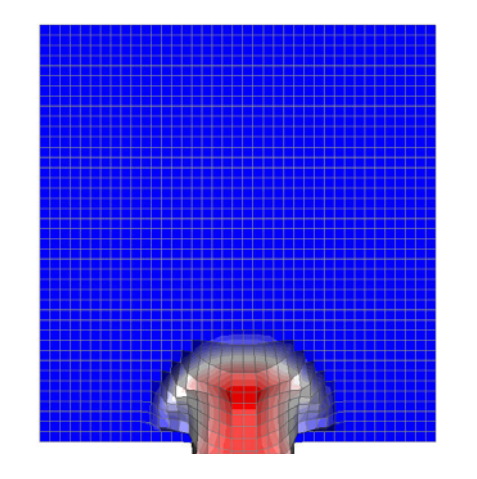

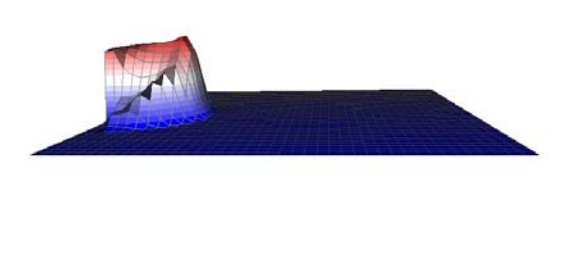

Figura 4.50 – Visão do topo e lateral do simulador 2D no tempo 2 segundos

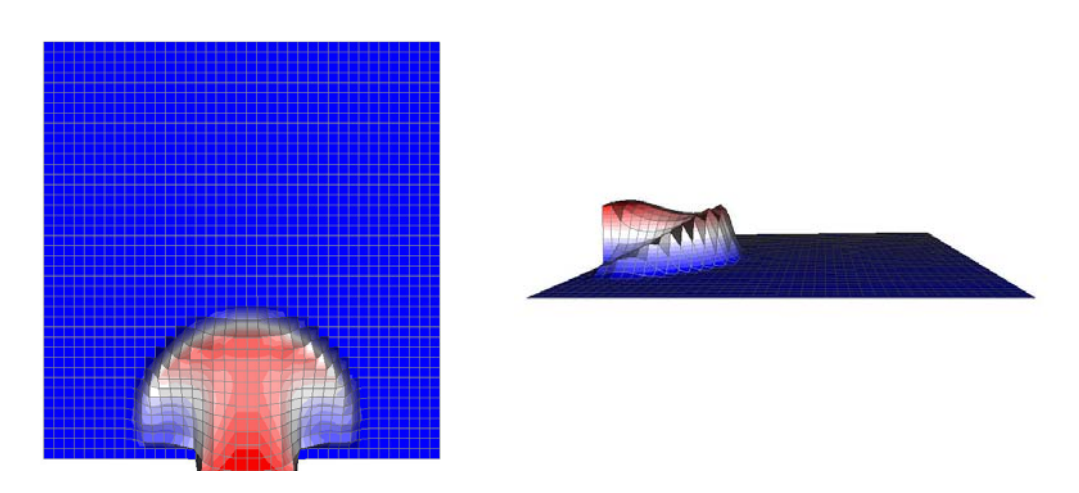

Figura 4.51 – Visão do topo e lateral do simulador 2D no tempo 3 segundos

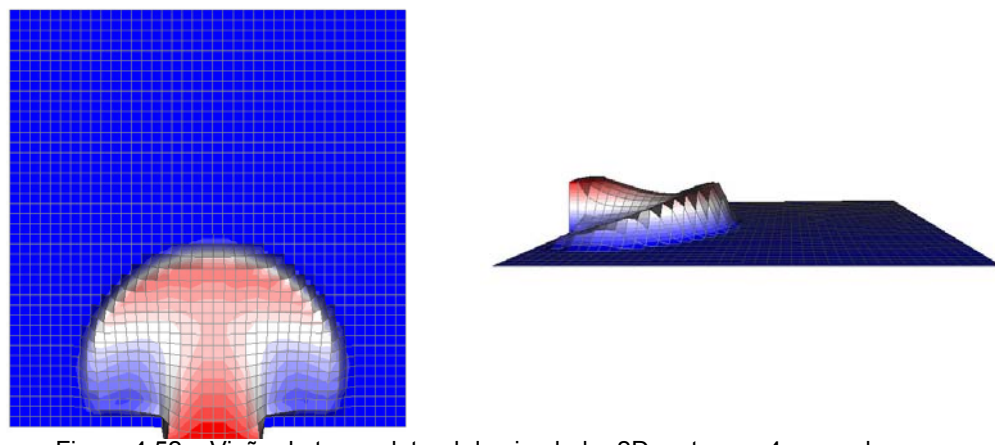

Figura 4.52 – Visão do topo e lateral do simulador 2D no tempo 4 segundos

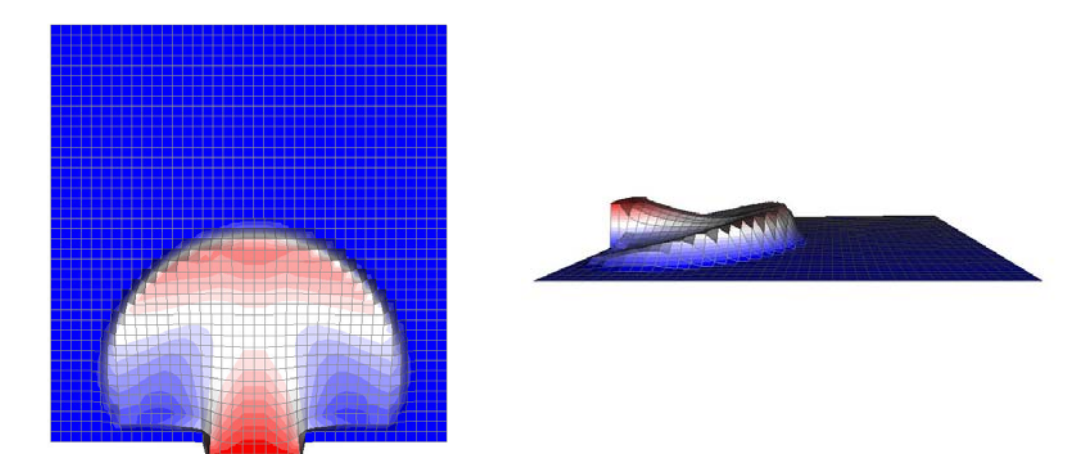

Figura 4.53 – Visão do topo e lateral do simulador 2D no tempo 5 segundos

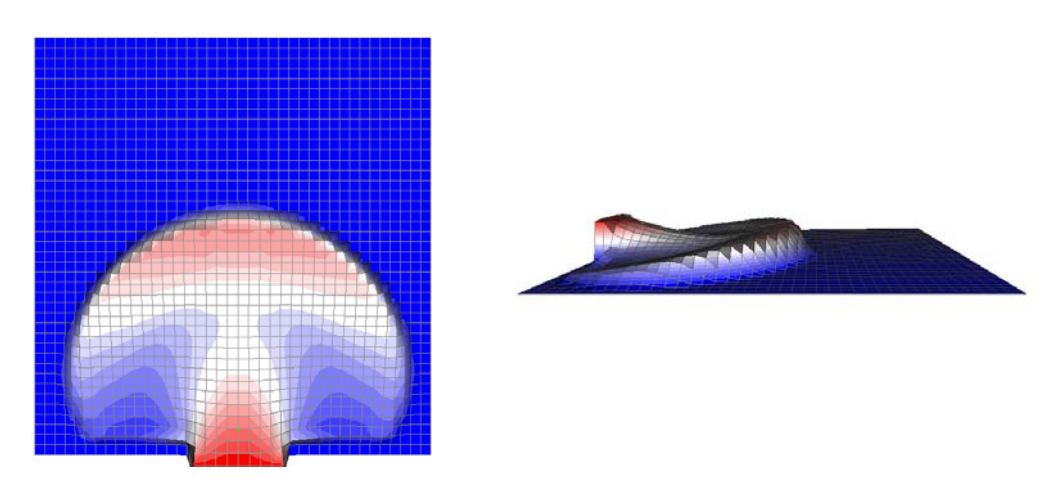

Figura 4.54 – Visão do topo e lateral do simulador 2D no tempo 6 segundos

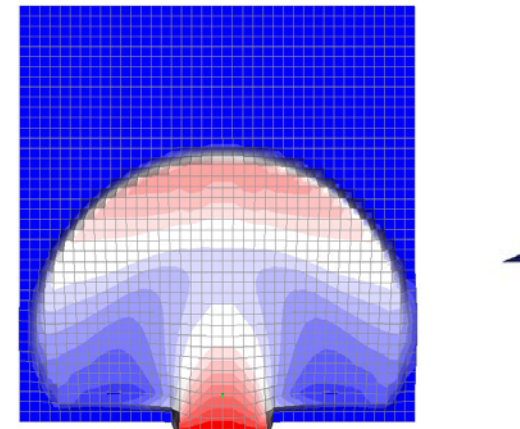

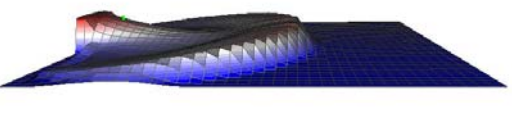

Figura 4.55 – Visão do topo e lateral do simulador 2D no tempo 7 segundos

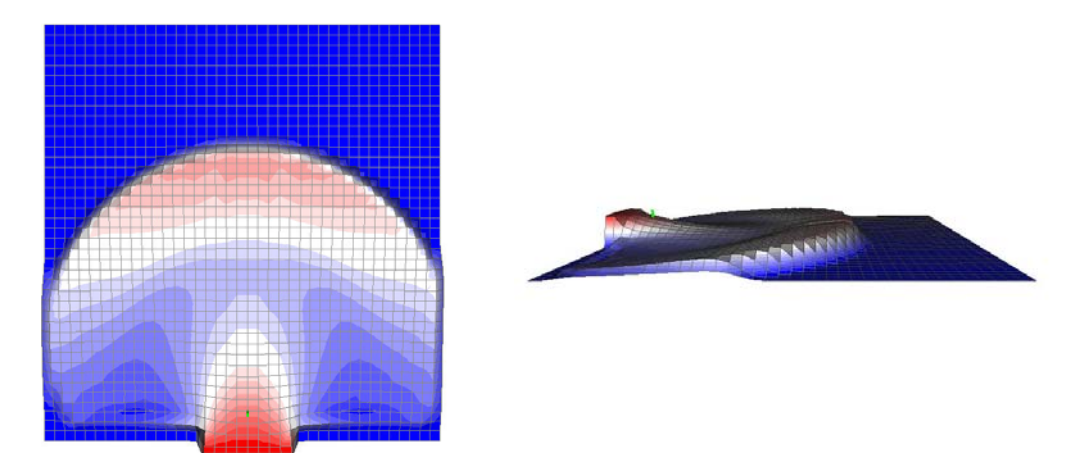

Figura 4.56 – Visão do topo e lateral do simulador 2D no tempo 8 segundos

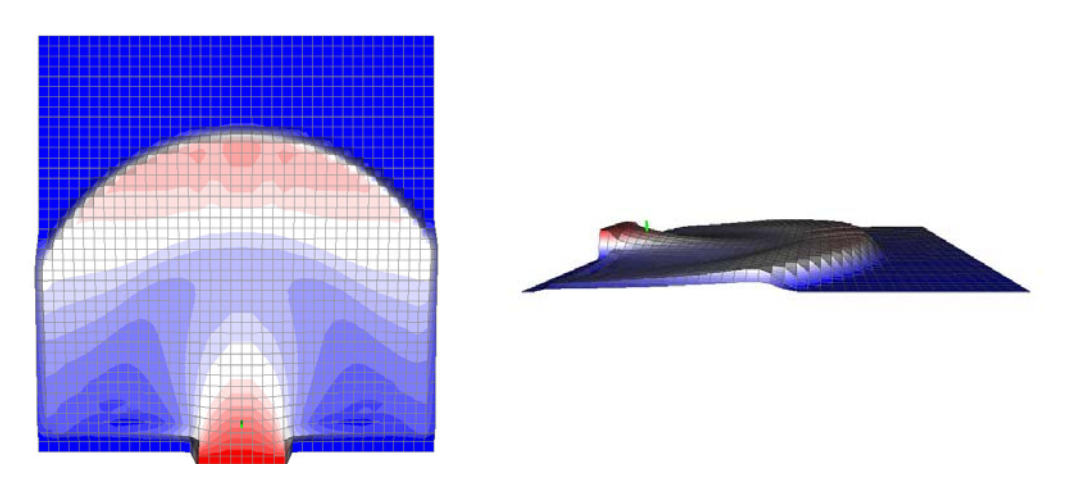

Figura 4.57 – Visão do topo e lateral do simulador 2D no tempo 9 segundos

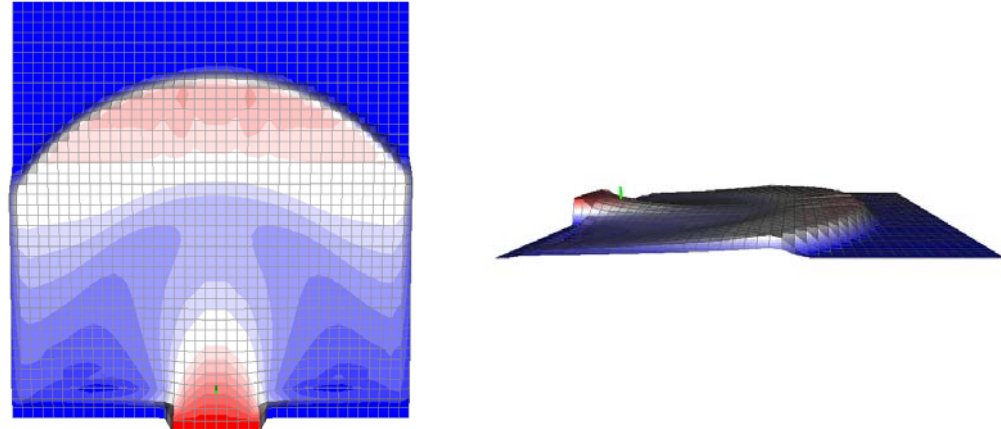

Figura 4.58 – Visão do topo e lateral do simulador 2D no tempo 10 segundos

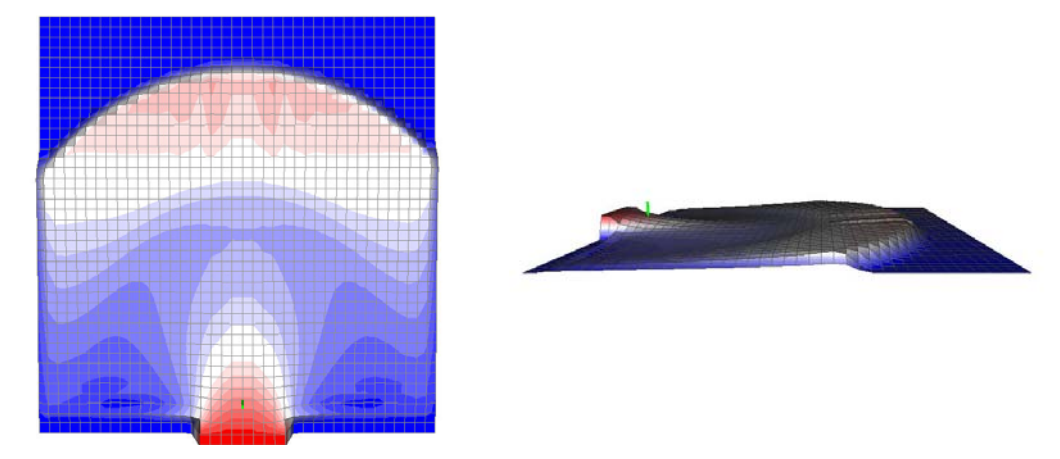

Figura 4.59 – Visão do topo e lateral do simulador 2D no tempo 11 segundos

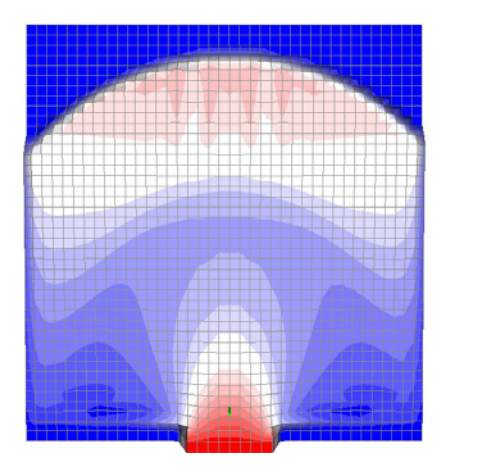

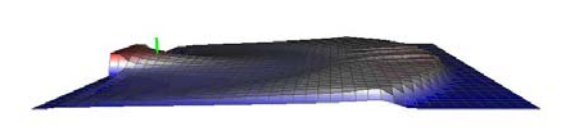

Figura 4.60 – Visão do topo e lateral do simulador 2D no tempo 12 segundos

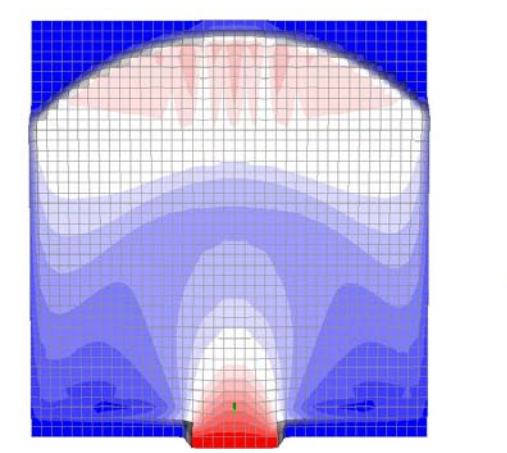

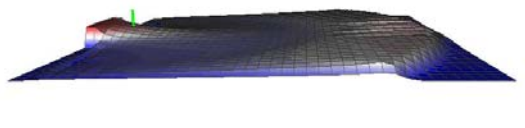

Figura 4.61 – Visão do topo e lateral do simulador 2D no tempo 13 segundos